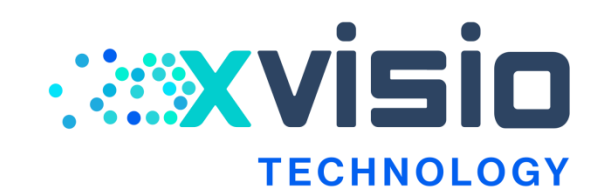

# Xvisio®SeerSense ™ DS80 Series<br>Datasheet<br>Contribution for the series

# **Datasheet**

#### **上海诠视传感技术有限公司**

**Xvisio Technology (Shanghai) Co., Ltd.**

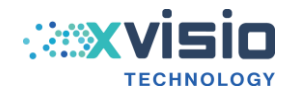

# **History Versions**

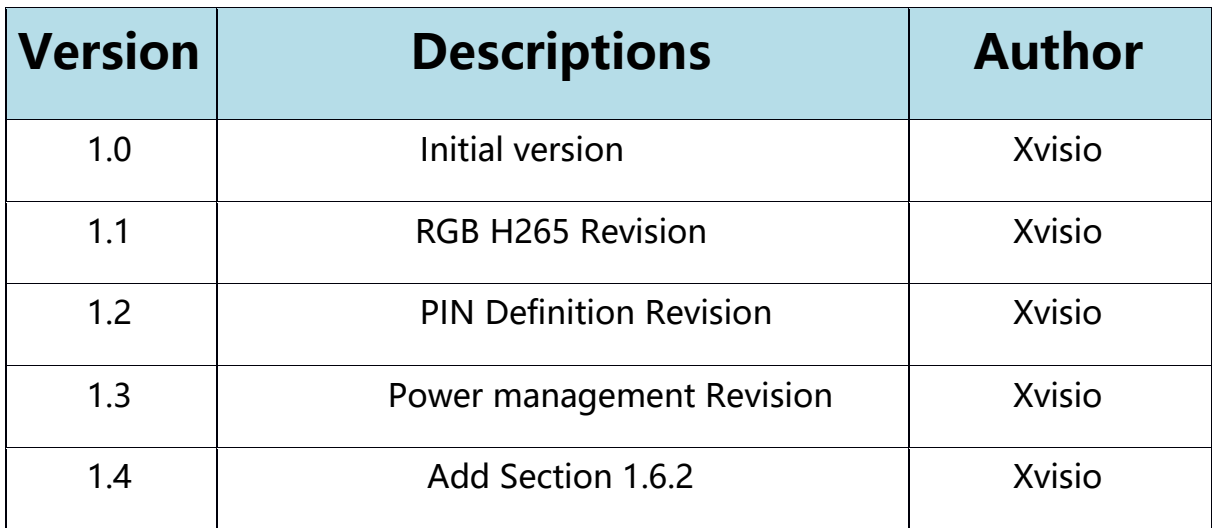

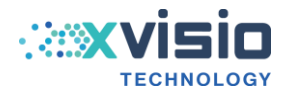

# **Contents**

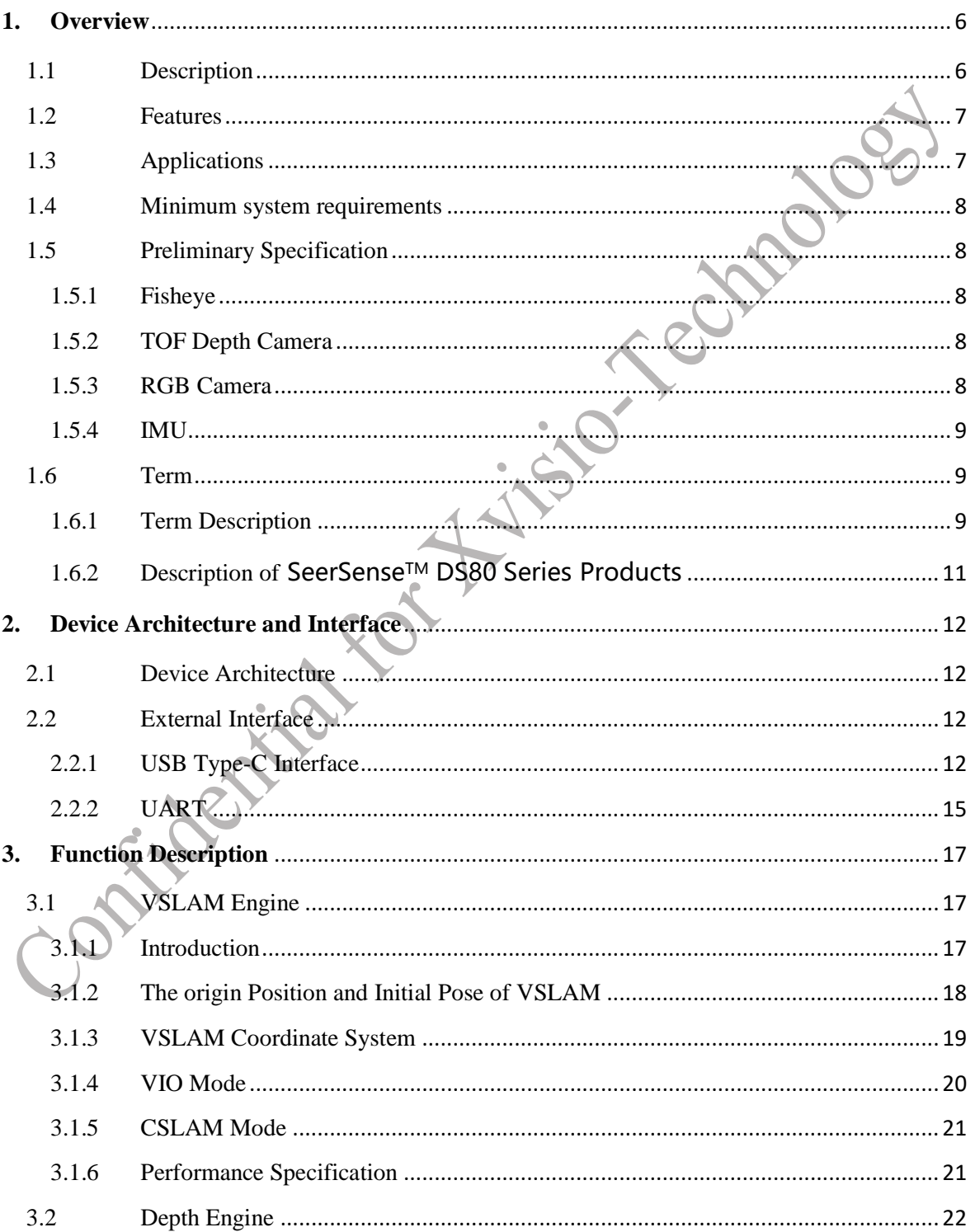

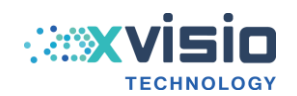

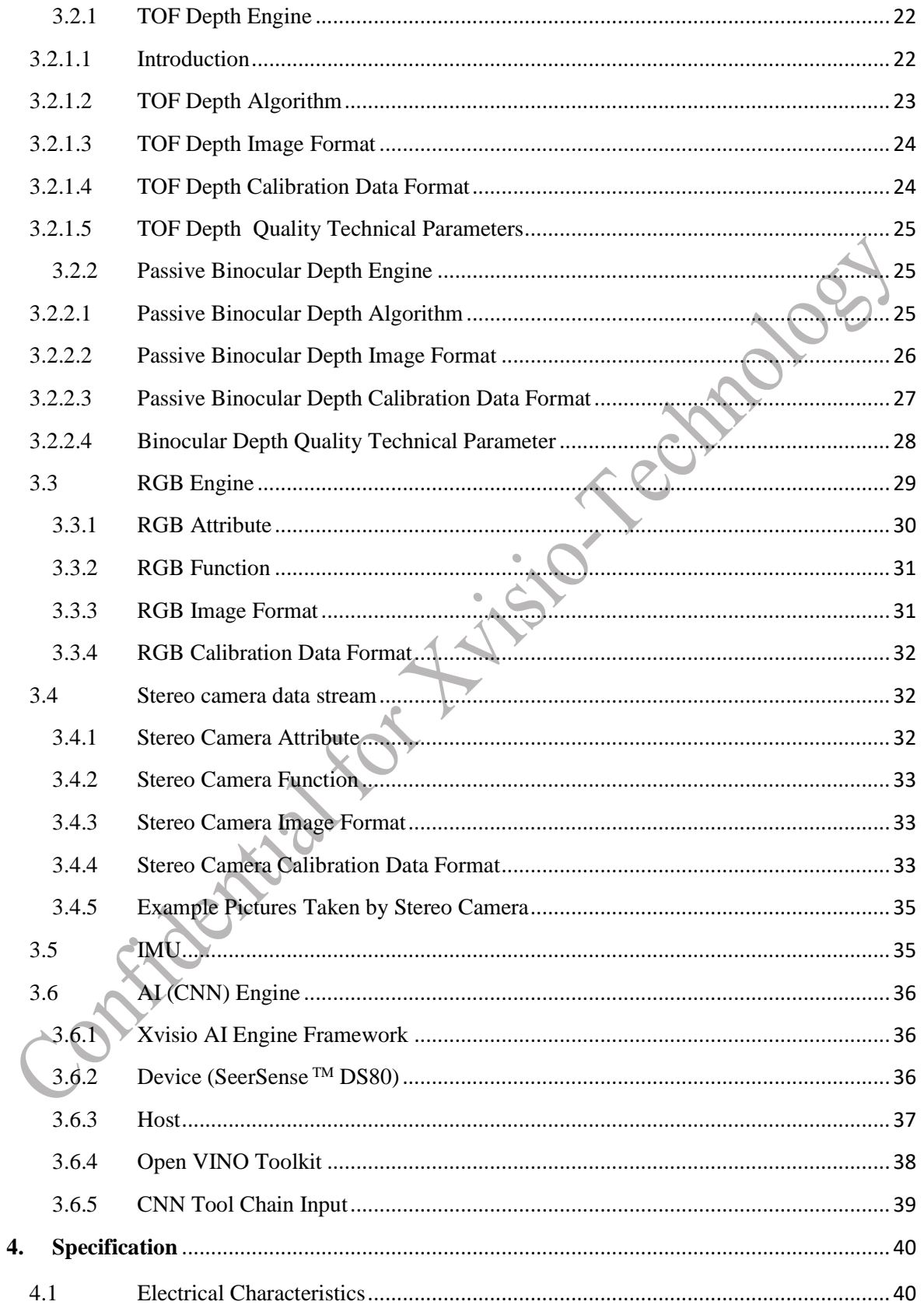

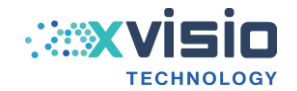

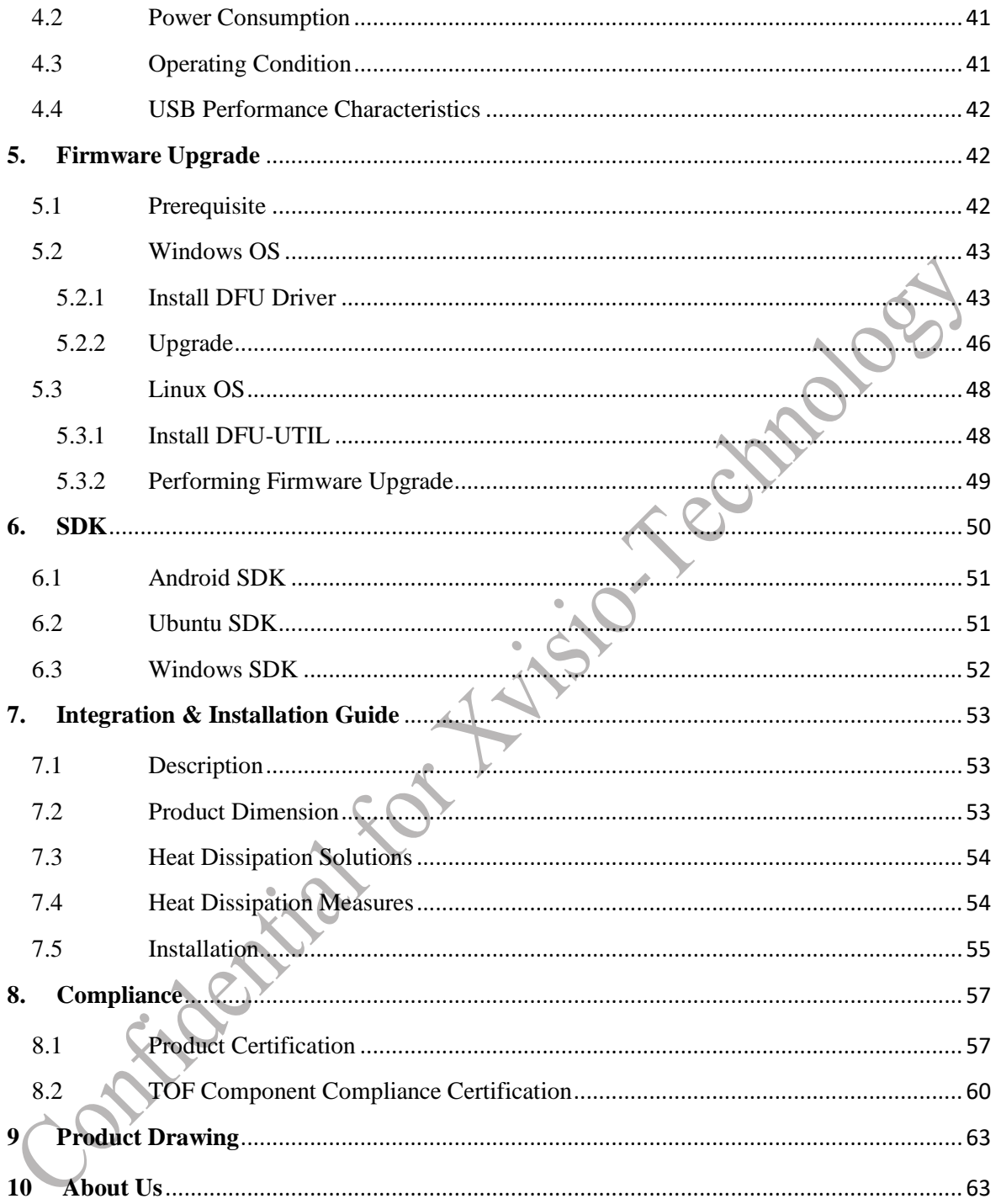

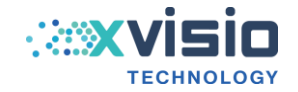

# <span id="page-5-0"></span>**1. Overview**

#### <span id="page-5-1"></span>**1.1 Description**

SeerSense **TM** DS80 is an AI powered multi-sensor fusion VSLAM system on module. Subsystem components include a VSLAM engine, a multimodal depth engine, a RGB camera engine, and an AI inferencing engine. It can be connected to the host processor through USB 2.0/USB 3.1 Gen 1 or UART. Each function is supported with its corresponding SDK. The module has been adapted to OPEN CV development environment. It also contains a complete calibration data source of internal and external parameters between cameras. Developers can leverage OPEN CV to develop multi-camera applications rapidly. [1]

SeerSense **TM** DS80 module comes with a TOF camera, a pair of fisheyes, a RGB and an IMU.

The SeerSense **TM** DS80 is compact in size and configurable and customizable. It provides high performance spatial perception and interaction capabilities that XR HMD and robotics application require. It can be easily and quickly integrated with target systems.

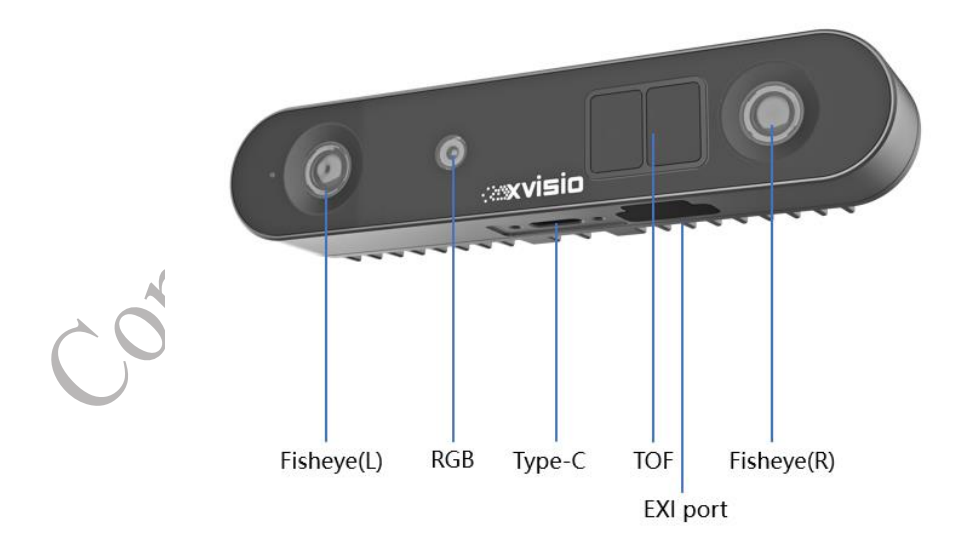

Figure 1-1 SeerSense **TM** DS80 Module

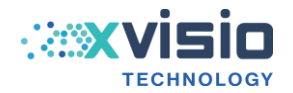

#### <span id="page-6-0"></span>**1.2 Features**

- High speed VSLAM engine powered by industry's leading VPU.
- Dual fisheye stereo camera based depth algorithm engine with 30/50/60 fps framerate and a resolution of 1280x800 is suitable for use in complex outdoor environment.
- Built-in CNN with AI inferencing support and compatibility with the OPEN VINO development environment.
- Industry leading high resolution (VGA) TOF depth sensing and computing engine. Great for applications that require localization, obstacle avoidance, navigation, object/scene recognition and 3D reconstruction.
- On-device sensor fusion enables 6DOF tracking, depth sensing, object detection.
- Integrated image processor and JPEG compression engine.
- Low power consumption and compact in size.

#### <span id="page-6-1"></span>**1.3 Applications**

SeerSense **TM** DS80 provides capabilities like localization, obstacle avoidance, navigation, object/scene recognition and 3D reconstruction. Its' prefect for the follow use cases.

Typical use cases:

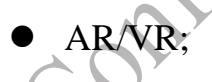

- Drones;
- Robot;
- **•** Family monitor;
- Smart manufacturing;
- Surveillance.

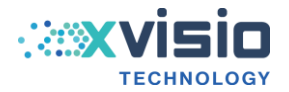

ision recorded

#### <span id="page-7-0"></span>**1.4 Minimum system requirements**

- USB 2.0/USB 3.1 Gen 1.
- Ubuntu16/ Ubuntu18/ Ubuntu20/Windows10.

#### <span id="page-7-1"></span>**1.5 Preliminary Specification**

#### <span id="page-7-2"></span>**1.5.1 Fisheye**

- Baseline: 80mm;
- Resolution: 1280x800/640x400;
- Frame rate: 30/50/60fps;
- FOV(D/H/V):  $150^{\circ}/130^{\circ}/74^{\circ}$ ;
- Auto exposure adjustment;
- VSLAM (refer to Section 3.1.1 for more details);
- Stereo camera based depth algorithm engine (refer to Section 3.2.2.4 for more details).

#### <span id="page-7-3"></span>**1.5.2 TOF Depth Camera**

- Resolution: 640x480 / 320x240;
- $\bullet$  FOV(D/H/V): 78°/64°/50°;
- Frame rate: 5-30fps;
- Depth range: 0.5-5meter , 1% accuracy.

#### <span id="page-7-4"></span>**1.5.3 RGB Camera**

● Preview&Picture mode: 8MP@30fps 、1080p@30fps YV12、 720p@30fps YV12、VGA@30fps YV12;

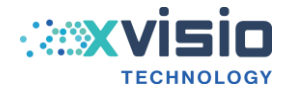

- FOV(D/H/V): 79.9°/68°/53°;
- Used for video collection, AI recognition and gesture recognition.

#### <span id="page-8-0"></span>**1.5.4 IMU**

- 9 axis, sampling rate: 1000Hz
- $\bullet$  data latency (Sampling to data transmission) <2ms
- $\bullet$  Accelerometer range:  $\pm 8G$
- Gyroscope range:  $\pm 2000 \text{deg/s}$
- Timestamp accuracy: nanosecond

#### <span id="page-8-1"></span>**1.6Term**

#### <span id="page-8-2"></span>**1.6.1 Term Description**

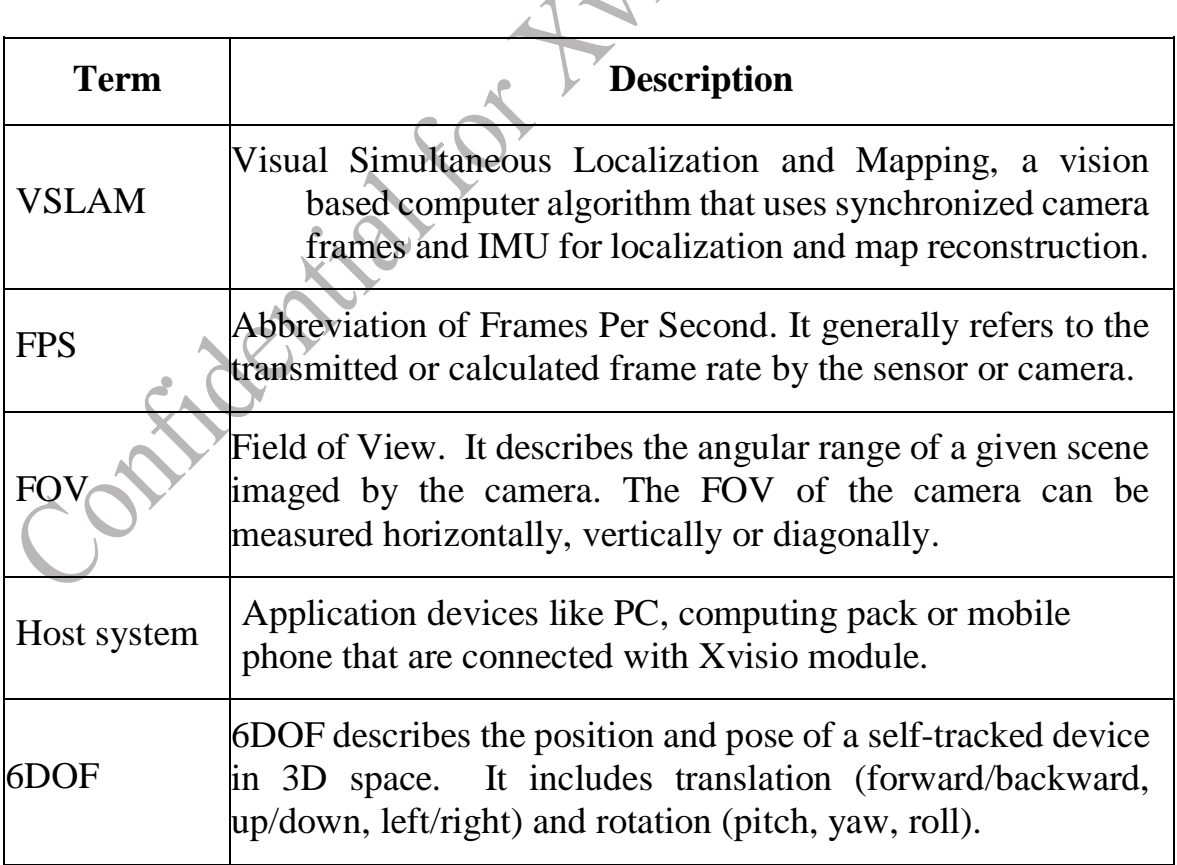

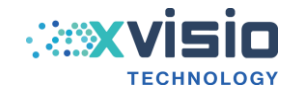

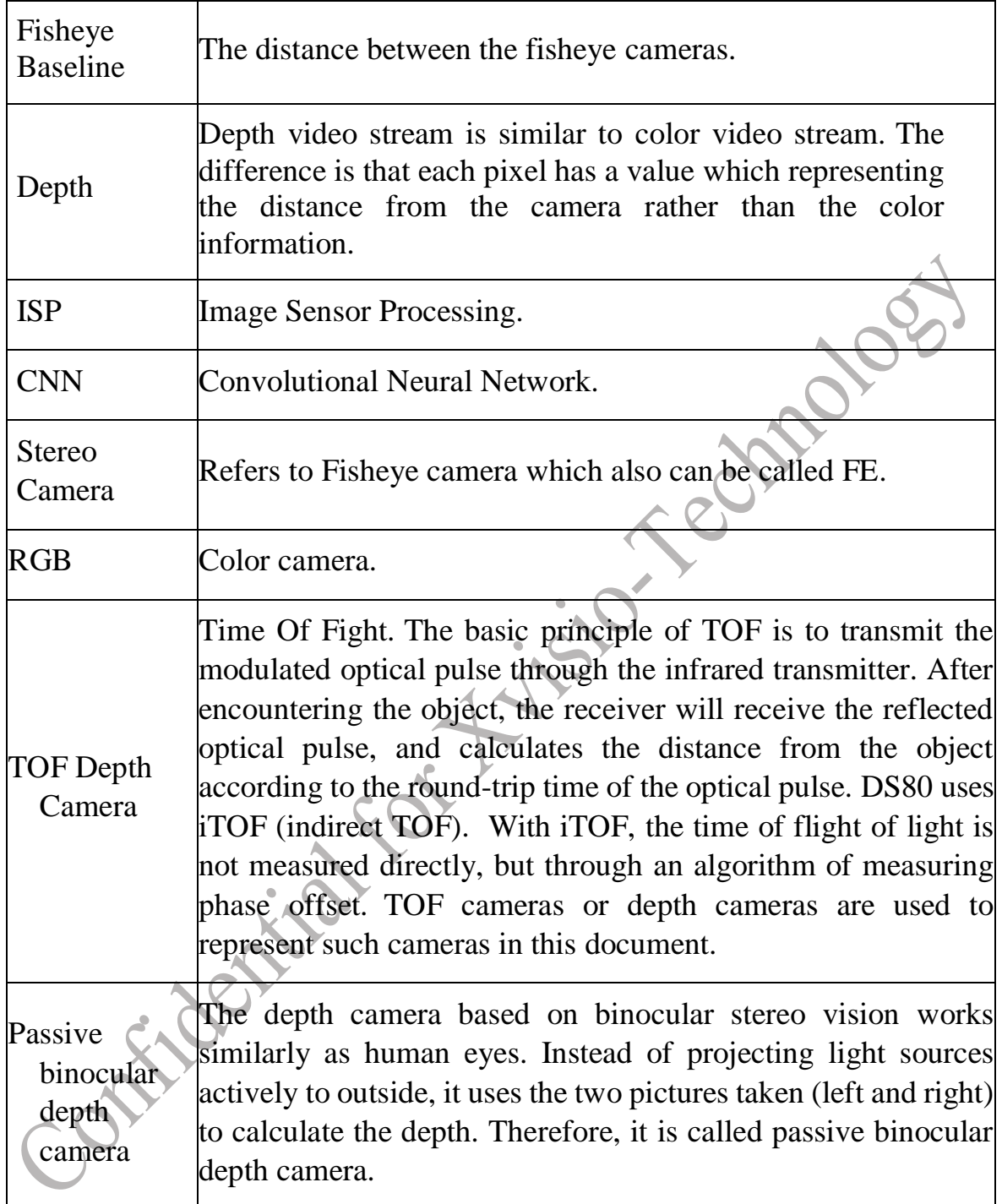

Table1-1 Term

[1] AI inference engine and related ancillary services, such as using OPENVINO tool chain, are

optional functions. Please contact the dealer or XVISIO for corresponding operations.

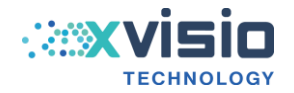

#### <span id="page-10-0"></span>**1.6.2 Description of SeerSenseTM DS80 Series Products**

SeerSense **TM** DS80 series modules are combined with multiple types of cameras, baselines and hardware versions. The naming rules are as follows:

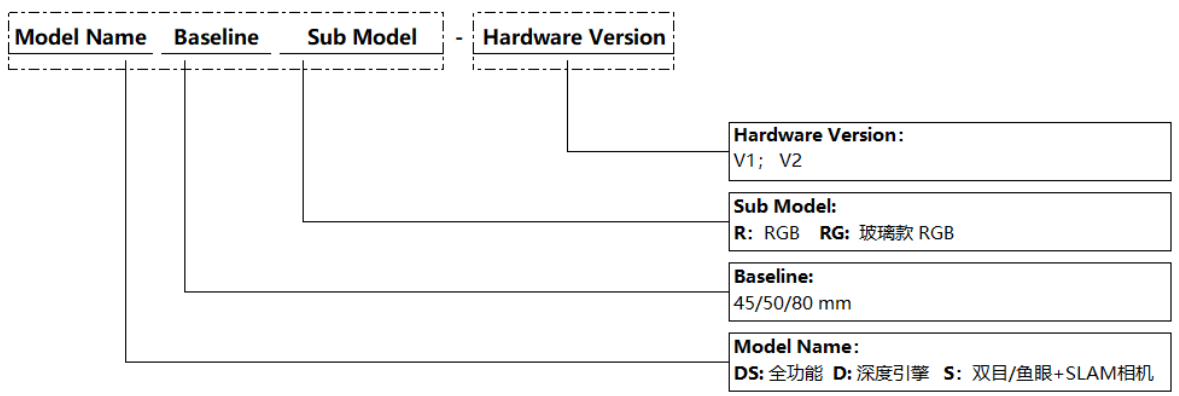

Figure 1-2 SeerSense **TM** DS80 Series Naming Rule

In mass-produced: SeerSense **TM** DS80, SeerSense **TM** S80, SeerSense **TM** S80R.

The mass-produced hardware version has been updated to V5.

This series modules are still in continuous planning iterations.

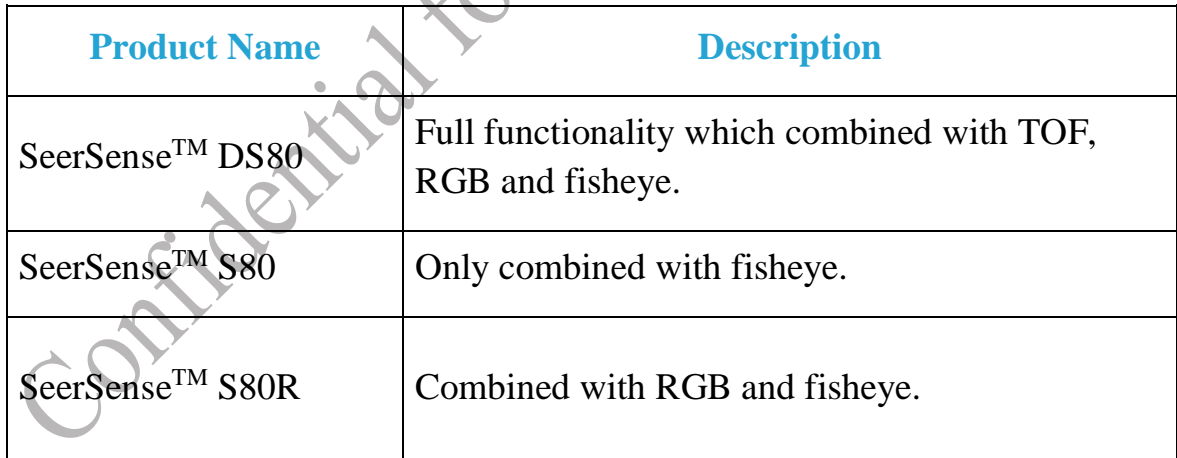

Table1-2 In mass-produced products

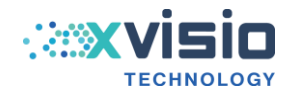

# <span id="page-11-0"></span>**2. Device Architecture and Interface**

#### <span id="page-11-1"></span>**2.1 Device Architecture**

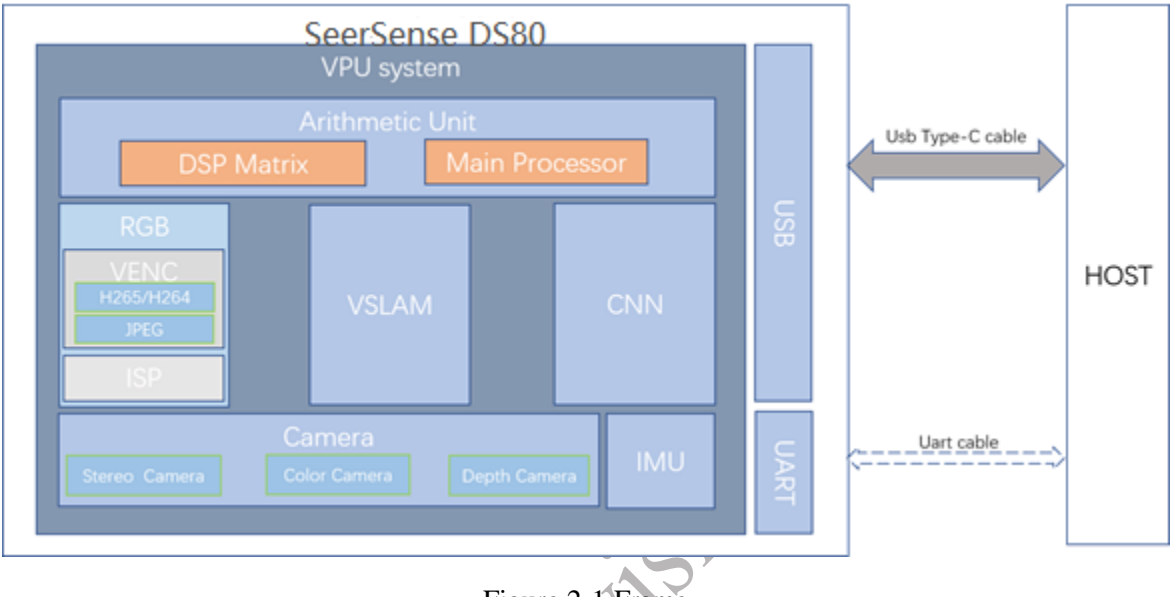

Figure 2-1 Frame

As Figure 2-1 shown, SeerSense **TM** DS80 is a vision-based sensor fusion module powered by Intel's state of the art Movidius VPU. The built-in VPU system includes a computing unit which consists of a DSP array and a main processor. It integrates multiple functional camera sensors and provides, such as engines for RGB camera, SLAM, Depth and CNN. Please refer to Section 3 for more details. The supported interfaces are USB 2.0/USB 3.1 Gen 1. A UART port is provided as an auxiliary and debugging interface.

# <span id="page-11-2"></span>**2.2External Interface**

# <span id="page-11-3"></span>**2.2.1 USB Type-C Interface**

#### **USB Bandwidth**

SeerSense **TM** DS80 supports USB 2.0/USB 3.1 Gen 1. The theoretical bandwidth is 10Gbps, but the measured maximum bandwidth is 3Gbps and the maximum upload speed is 375MB / s.

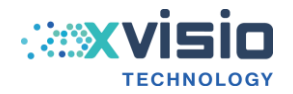

#### **USB Protocol**

USB interface supports multiple application protocols. Depending on the function, a specific application protocol supported by the device will be used. Figure 2-2 shows a set of different functions and their corresponding application protocols. In fact, users can do USB related operations directly through the SDK from Xvisio without paying attention to the details of the application protocol.

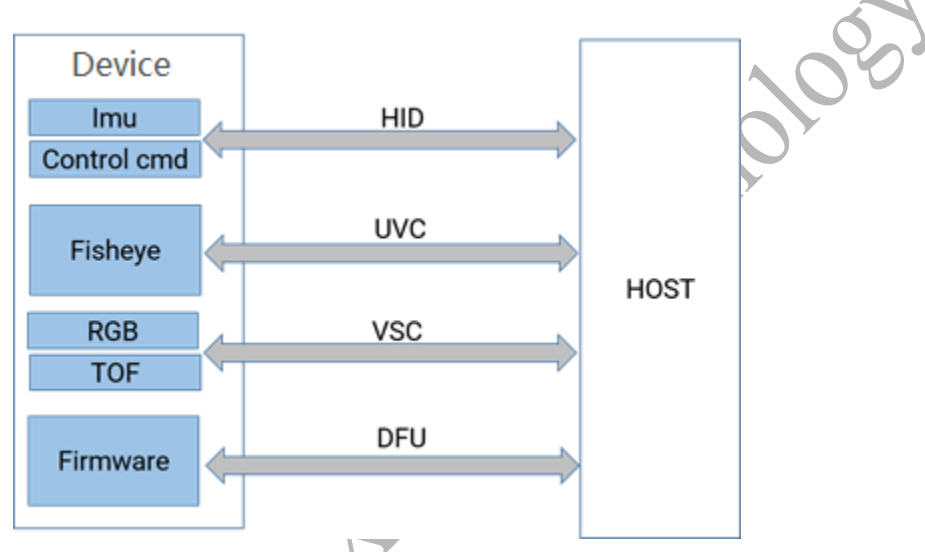

Figure 2-2 USB Protocol

#### **USB Device Descriptor**

Normally, USB has two working mode: normal working mode and upgrading mode.

1) Normal working mode:

After power on :

```
Device VID&PID: "idVendor=040e, idProduct=f408"
```
Product name: "XVisio vSLAM"

Vendor: "XVisio Technology"

USB application protocol contains HID, UVC and VSC in normal working mode.

2) Upgrading mode:

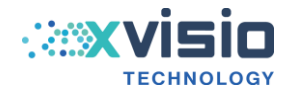

 $-22$ 

#### After power on:

#### Device VID&PID: "idVendor=040e, idProduct=f003"

Product name: "DFU Firmware Download"

#### Vendor: "XVisio Technology"

DFU protocol is used in upgrading mode.

#### **Definition of Pin**

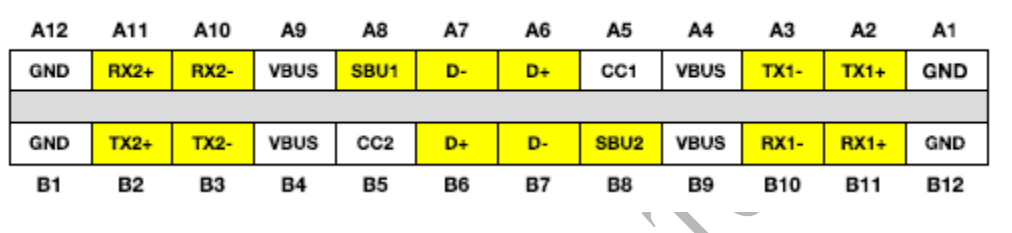

| Pin            | Signal<br><b>Name</b> | <b>Description</b>                                                | <b>Mating</b><br>Sequence | Pin            | Signal<br>Name   | <b>Description</b>                                                | Mating<br>Sequence |
|----------------|-----------------------|-------------------------------------------------------------------|---------------------------|----------------|------------------|-------------------------------------------------------------------|--------------------|
| A1             | GND                   | Ground return                                                     | First                     | <b>B12</b>     | GND              | Ground return                                                     | First              |
| A2             | SSTXp1                | Positive half of first<br>SuperSpeed TX<br>differential pair      | Second                    | <b>B11</b>     | SSRXp1           | Positive half of first<br>SuperSpeed RX<br>differential pair      | Second             |
| A3             | SSTXn1                | Negative half of<br>first SuperSpeed TX<br>differential pair      | Second                    | <b>B10</b>     | SSRXn1           | Negative half of<br>first SuperSpeed RX<br>differential pair      | Second             |
| A <sub>4</sub> | <b>VBUS</b>           | <b>Bus Power</b>                                                  | First                     | <b>B</b> 9     | <b>VBUS</b>      | <b>Bus Power</b>                                                  | First              |
| A <sub>5</sub> | CC1                   | Configuration<br>Channel                                          | Second                    | <b>B8</b>      | SBU <sub>2</sub> | Sideband Use (SBU)                                                | Second             |
| A6             | Dp1                   | Positive half of the<br>USB 2.0 differential<br>pair - Position 1 | Second                    | <b>B7</b>      | Dn2              | Negative half of the<br>USB 2.0 differential<br>pair - Position 2 | Second             |
| A7             | Dn1                   | Negative half of the<br>USB 2.0 differential<br>pair - Position 1 | Second                    | <b>B6</b>      | Dp2              | Positive half of the<br>USB 2.0 differential<br>pair - Position 2 | Second             |
| A8             | SBU <sub>1</sub>      | Sideband Use (SBU)                                                | Second                    | <b>B5</b>      | CC2              | Configuration<br>Channel                                          | Second             |
| A9             | <b>VBUS</b>           | <b>Bus Power</b>                                                  | First                     | <b>B4</b>      | <b>VBUS</b>      | <b>Bus Power</b>                                                  | First              |
| A10            | SSRXn2                | Negative half of<br>second SuperSpeed<br>RX differential pair     | Second                    | B <sub>3</sub> | SSTXn2           | Negative half of<br>second SuperSpeed<br>TX differential pair     | Second             |
| A11            | SSRXp2                | Positive half of<br>second SuperSpeed<br>RX differential pair     | Second                    | B <sub>2</sub> | SSTXp2           | Positive half of<br>second SuperSpeed<br>TX differential pair     | Second             |
| A12            | GND                   | Ground return                                                     | First                     | B <sub>1</sub> | GND              | Ground return                                                     | First              |

Figure 2-3 PIN Interface Definition

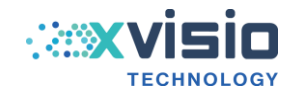

#### **USB Specification**

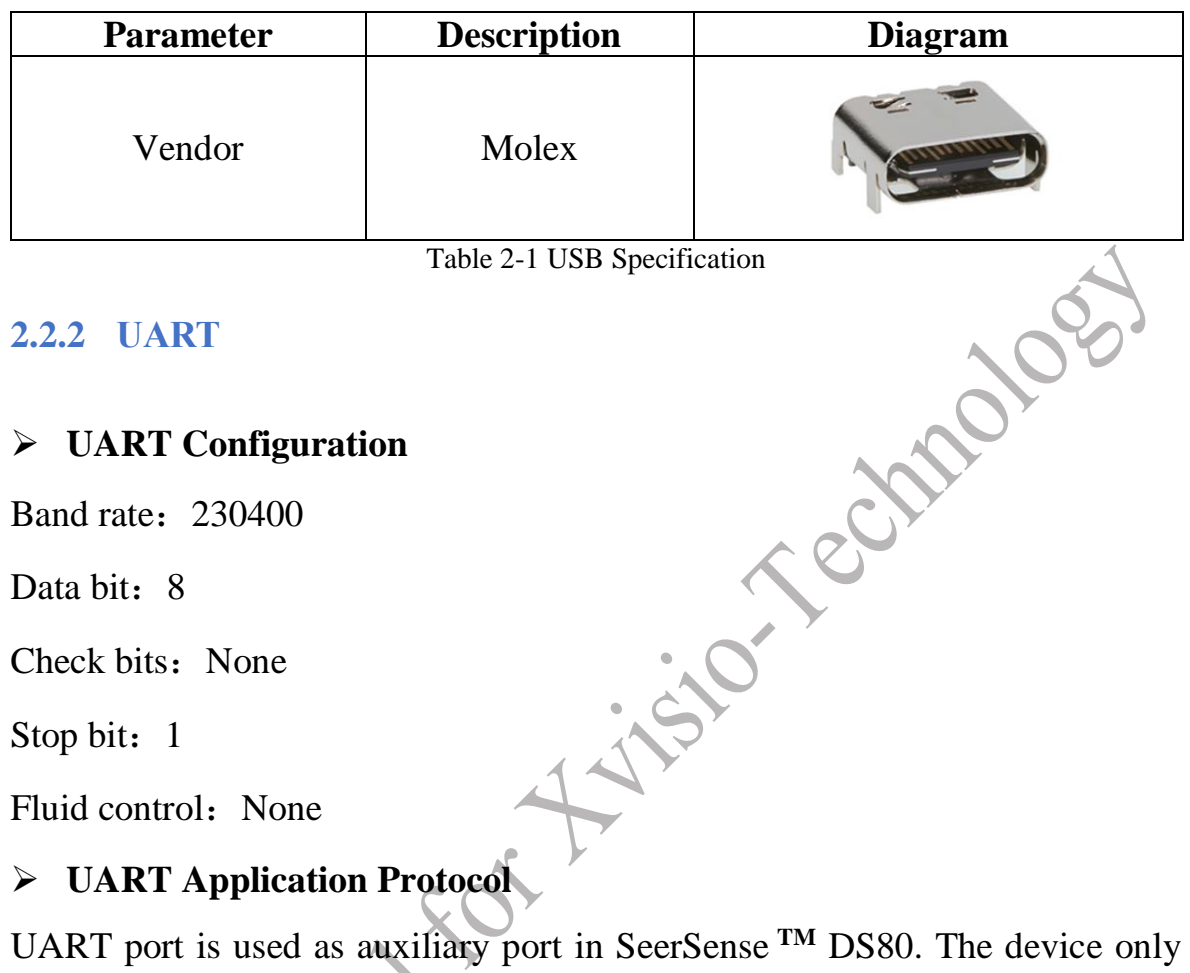

#### <span id="page-14-0"></span>**2.2.2 UART**

#### **UART Configuration**

Band rate: 230400

Data bit: 8

Check bits: None

Stop bit: 1

Fluid control: None

#### **UART Application Protocol**

UART port is used as auxiliary port in SeerSense **TM** DS80. The device only needs to report 6DOF data in some application scenarios, and the maximum frame rate is 500Hz.

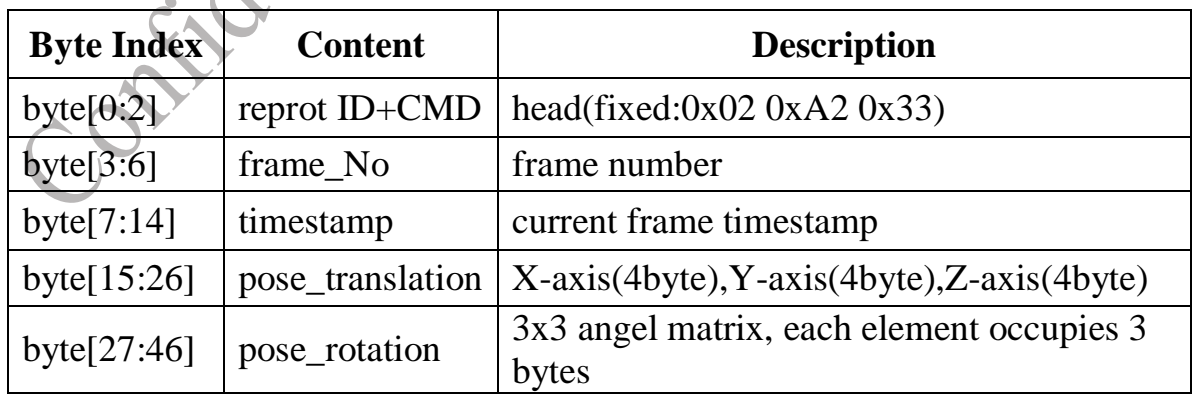

The protocol format for reporting data:

Table 2-2 protocol for UART reporting data

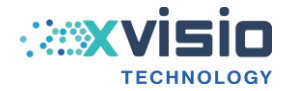

#### **Definition of PIN**

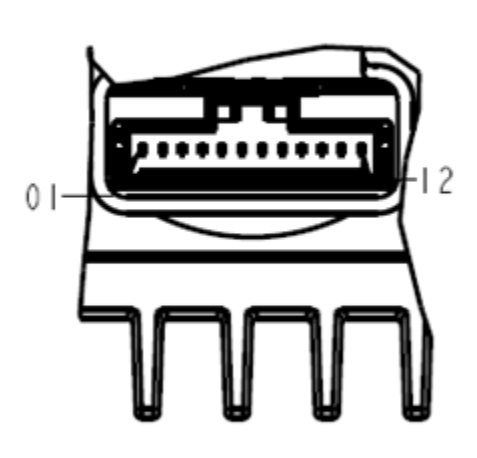

details A ratio 2.000

| No.             | pin definition  |
|-----------------|-----------------|
| 01              | VBUS_5V         |
| 02              | VBUS_5V         |
| 03              | RX3V3           |
| 04              | TX3V3           |
| 05              | 12CI_SCL_3V3    |
| 06              | I2CI_SDA_3V3    |
| 07              | SPI2_MOSI_DEBUG |
| 08              | SPI2_MISO_DEBUG |
| 09              | SPI2_SCLK_DEBUG |
| $\overline{10}$ | SPI2_SS_DEBUG   |
|                 | GND             |
| 12              | GND             |

Table 2-3-1 PIN Definition

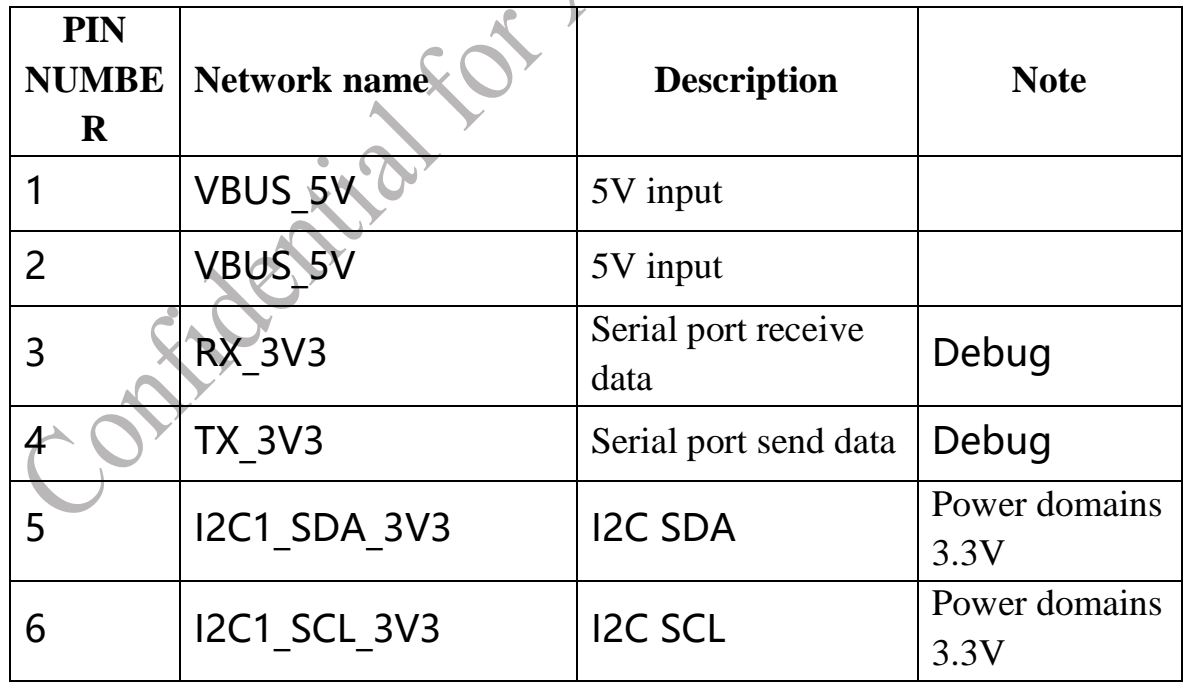

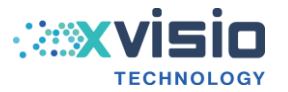

<span id="page-16-0"></span>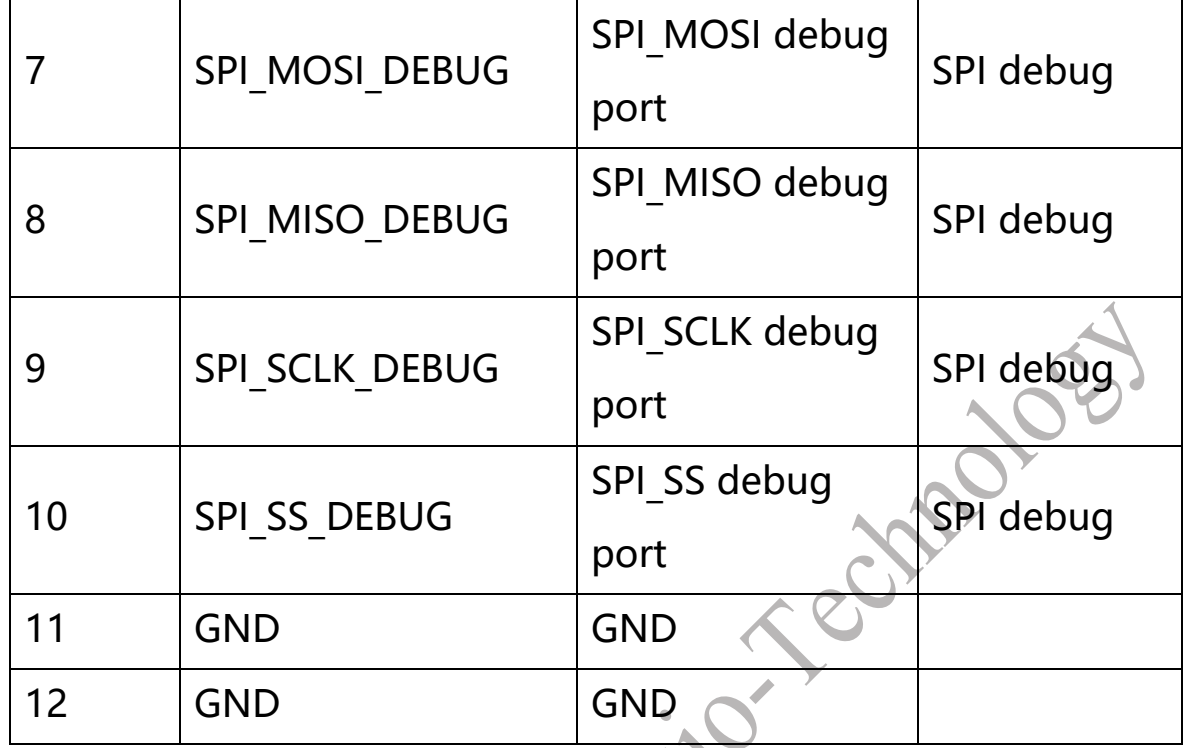

Table 2-3-2 Definition of PIN

# **Specification of Connector**

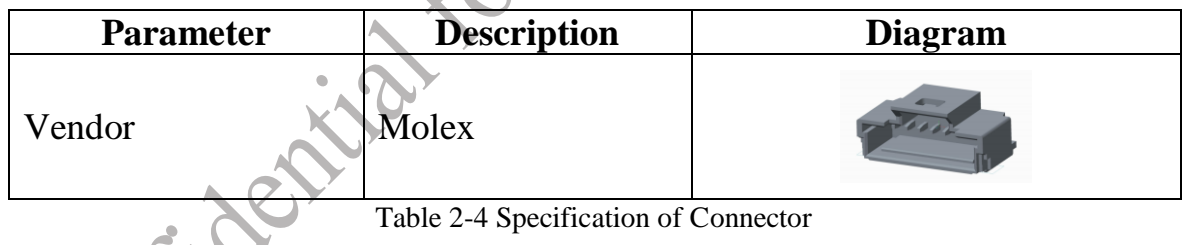

# **3. Function Description**

<span id="page-16-1"></span>**3.1 VSLAM Engine**

#### <span id="page-16-2"></span>**3.1.1 Introduction**

Xvisio VSLAM Engine is a real time mapping and localization system based on binocular vision. It delivers first person view 6DOF pose data of the tracker device itself in real time by using innovative spatial descriptors and algorithm

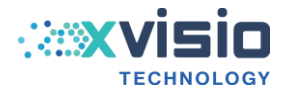

efficiently. The engine operates in a variety of working modes to achieve autonomous 6DOF positioning and tracking. The maximum frame is 100fps. The recommended default frame rate for typical use cases is 50FPS or 60FPS.

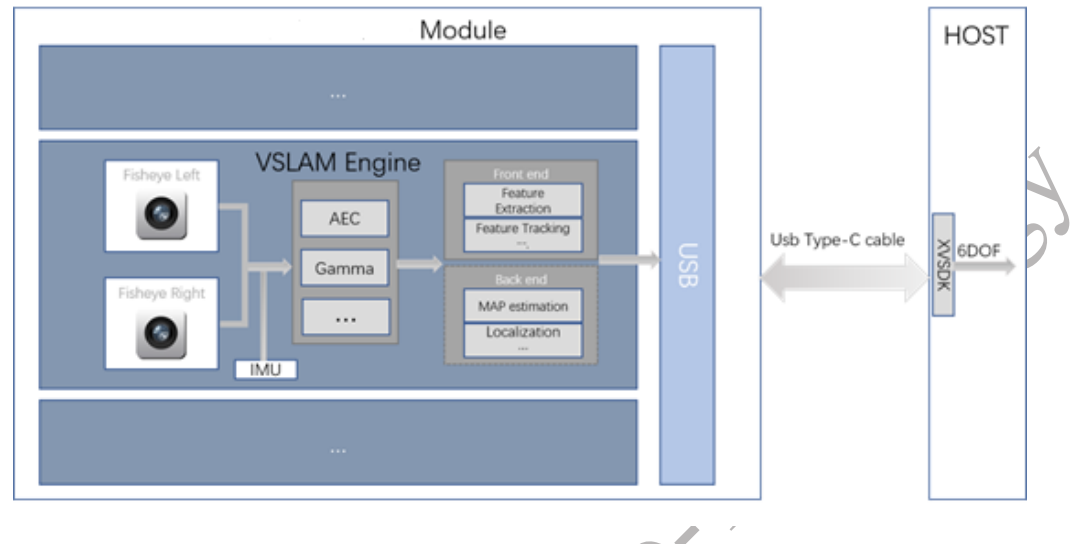

Figure 3-1 VSLAM Engine Diagram

Benefits of Xvisio VSLAM engine:

- 1) High performance, Real-time SLAM processing with up to 100 FPS and millimeter accuracy; Excellent balance between speed and accuracy.
- 2) Distributed edge computing; offloading valuable host platform computing resources; Cross platform deployment; Ease of computing unit upgrade.
- 3) Fast relocalization and loop-closure detection; Suitable for use cases that involves fast motion.
- 4) Highly efficient map data structure; Supporting map sharing between devices.

5) Proven product and technology; Deployed in mass-production products in AR glasses, robotics and other fields.

#### <span id="page-17-0"></span>**3.1.2 The origin Position and Initial Pose of VSLAM**

Upon starting VSLAM, its world coordinate system will be established based on the gravity direction of the module. The origin position of the 6DOF is the

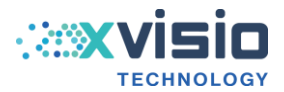

center position of the IMU device. The initial 6DOF translation values  $(x, y, z)$ are all zeros when the module is at stillness state. Rotation values (pitch, yaw, roll) are dependent on the starting pose position. The following figures show two possible starting pose positions at the VSLAM startup.

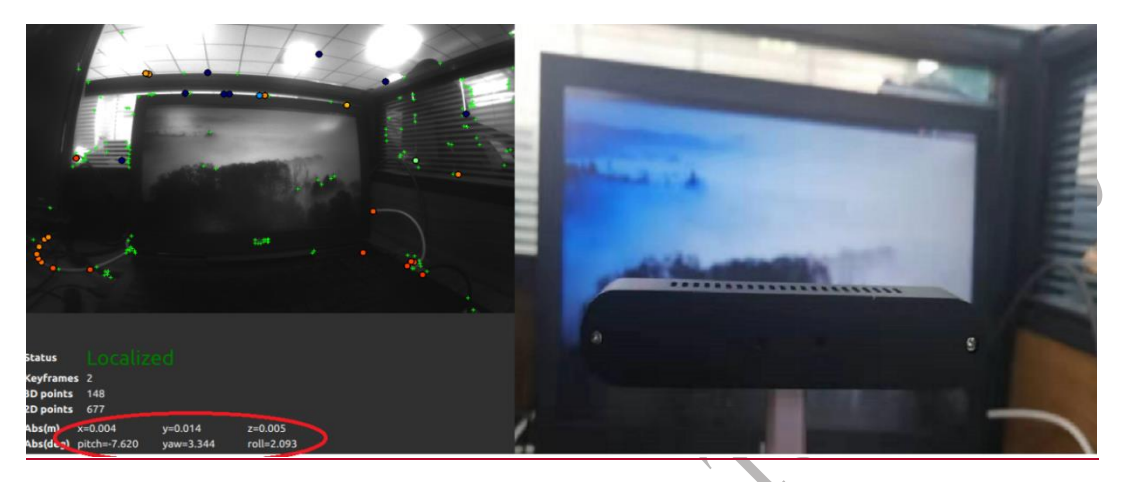

Figure 3-2 Module Paced Horizontally

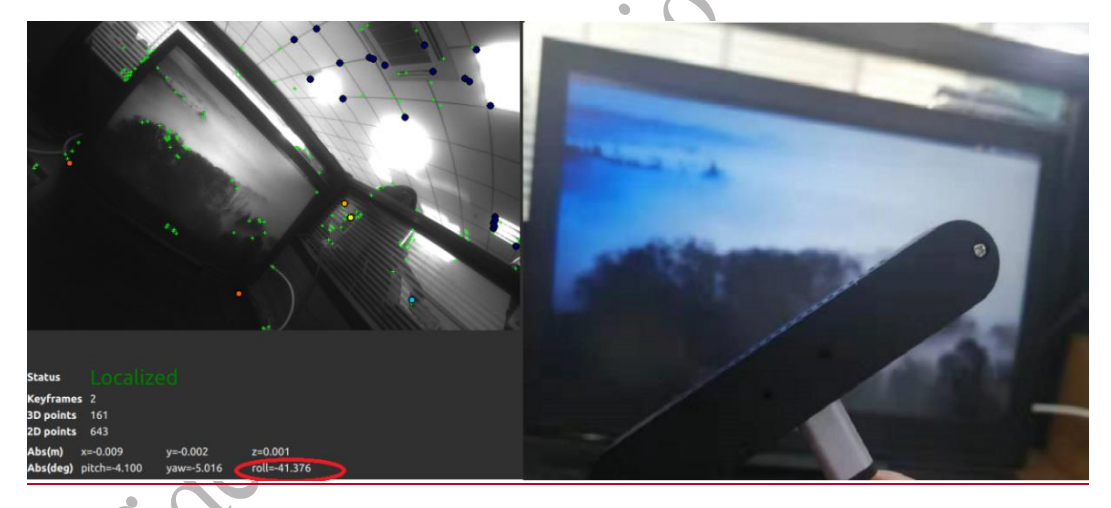

Figure 3-3 Module Placed at An Angle

# <span id="page-18-0"></span>**3.1.3 VSLAM Coordinate System**

Xvisio VSLAM uses right-hand coordinate by default. The positive direction of X-axis points towards the right, and Y-axis points down, Z-axis points away from you as below:

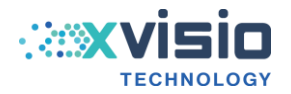

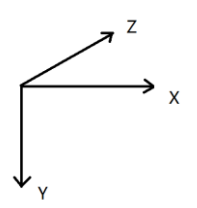

Figure 3-4 VSLAM Coordinate System

#### <span id="page-19-0"></span>**3.1.4 VIO Mode**

In VIO mode, VSLAM uses stereo camera images and IMU data to calculate the position and orientation of the DS80 module. It does not use prebuilt map or loop-closure to correct errors. Over time, this leads to drift issue as the cumulative error increases.

Xvisio SDK provides APIs to start and obtain VIO 6DOF:

- 1) Register lost callback;
- 2) Call start() to start VSLAM;
- 3) Call getPoSe () or register 6dof callback to get 6DOF data;
- 4) Call stop() to stop VSLAM;

Corresponded SDK interface:

*bool start();*

*bool stop();*

*int registerCallback(std::function<void (xv::Pose const&)>);*

*bool unregisterCallback(int callbackId);*

*bool getPose(Pose &pose, double prediction) ;*

Refer to Xvisio SDK Guide for more details on the API descriptions. For better tracking accuracy, CSLAM mode is recommended.

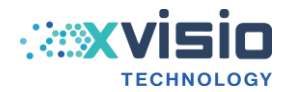

#### <span id="page-20-0"></span>**3.1.5 CSLAM Mode**

In CSLAM mode, it uses loop-closure to correct the tracking errors and perform map optimization. Compared with VIO mode, the greatest benefit of CSLAM is a much improved tracking accuracy(absolute accuracy and repeatability accuracy). Xvisio CSLAM supports two methods: offline and online. This section will focus only on offline CSLAM and introduce the APIs of CSLAM. Please refer to Xvisio SDK Guide for more details.

To use CSLAM, a map needs to be created by running SLAM in the environment. The following shows the API calls for the process:

1) Call start() to register 6dof callback;

*device->slam()->start(xv::Slam::Mode::Mixed);*

*device->slam()->registerCallback( poseCallback );*

- 2) Create a map using SLAM;
- 3) After the map is created, call saveMapAndSwitchToCslam() to save the map and switch to CSLAM (if use callback to receive 6DOF, register done\_callback, localized\_on\_reference\_map);

*device->slam()->saveMapAndSwitchToCslam(mapStream, cslamSavedCallback, cslamLocalizedCallback);*

4) Call stop(),stop CSLAM *device->slam()->stop();*

<span id="page-20-1"></span>**3.1.6 Performance Specification**

#### 1) Accuracy:

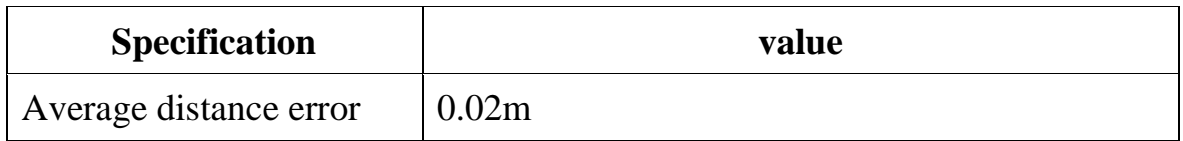

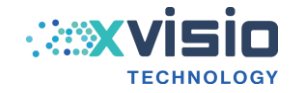

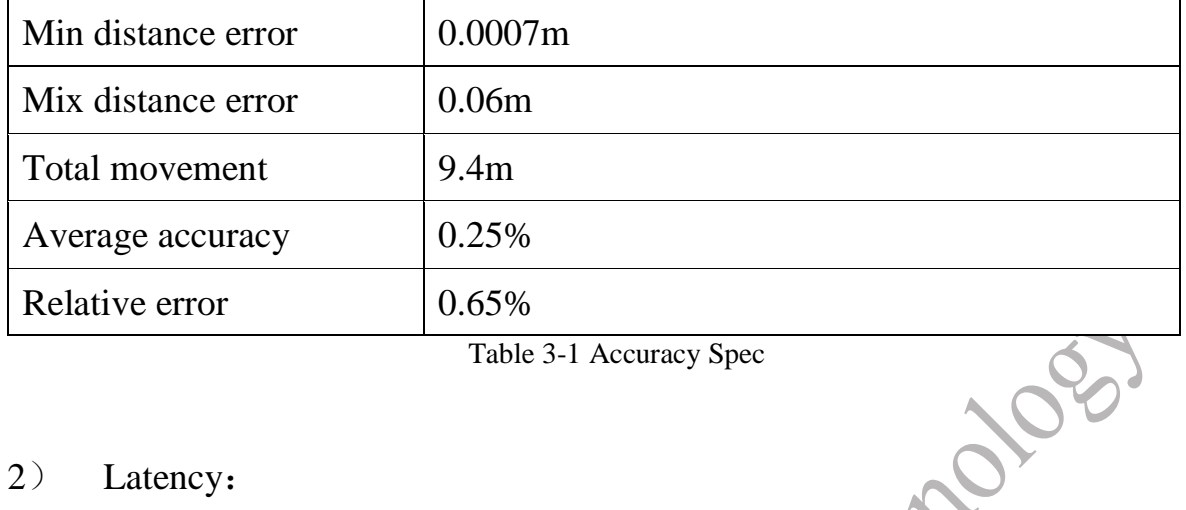

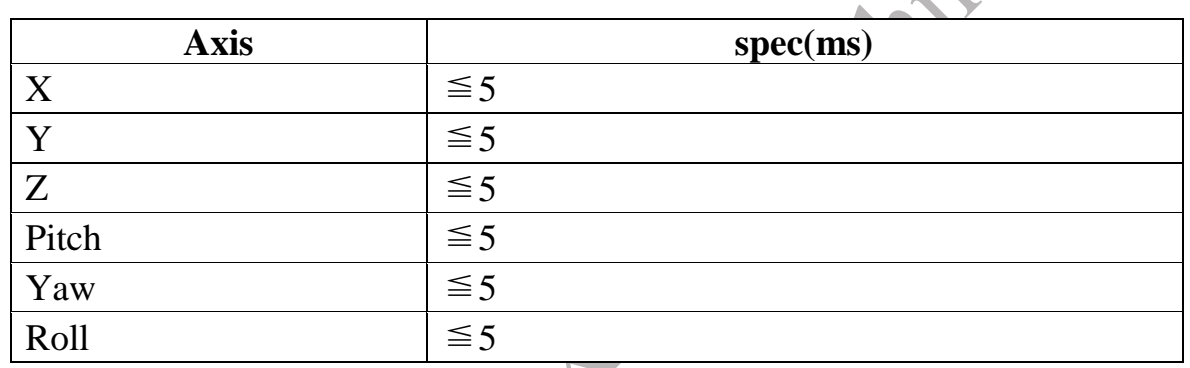

Table 3-2 Latency Spec

# <span id="page-21-0"></span>**3.2 Depth Engine**

SeerSense **TM** DS80 includes two different types of depth engines:

- **•** TOF depth engine
- Passive binocular depth engine

# <span id="page-21-1"></span>**3.2.1 TOF Depth Engine**

#### <span id="page-21-2"></span>**3.2.1.1 Introduction**

Xvisio's depth engine employs industry's leading TOF camera. Coupled with the built-in depth sensing algorithm, it can achieve 1% of accuracy within the range of 5cm-5m. The framerate is adjustable with minimum being 5 FPS and maximum being 30 FPS. Compared with other depth sensing solutions, the

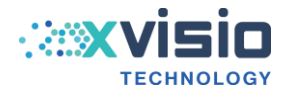

TOF based depth engine is more robust. It depends less on the working environment and is unaffected by light conditions or object surface textures.

#### <span id="page-22-0"></span>**3.2.1.2 TOF Depth Algorithm**

The time-of flight (TOF**)** is based on measuring the time it takes for a wave to travel from a source (a time-of-flight sensor) to an object and back. Based on that data – as well as some knowledge of maths and physics (such as wave propagation) – you can establish the distance of that object from the source.

SeerSense**TM** DS80 uses indirect time-of-flight (iTOF)(indirect TOF). The time of flight wave is not measured directly, but through the algorithm of measuring phase offset. The DS80 infrared emission wavelength is 940nm.

There are two modes of operation for DS80 TOF: edge mode which is still under development and host mode. For host mode, the depth algorithm runs on the host. Depth data stream is accessible using APIs available in XVSDK. Please refer to Xvisio SDK guide document for more details. For calibration data format, refer to Section 3.2.1.4.

The depth engine algorithm work flow is shown as below.

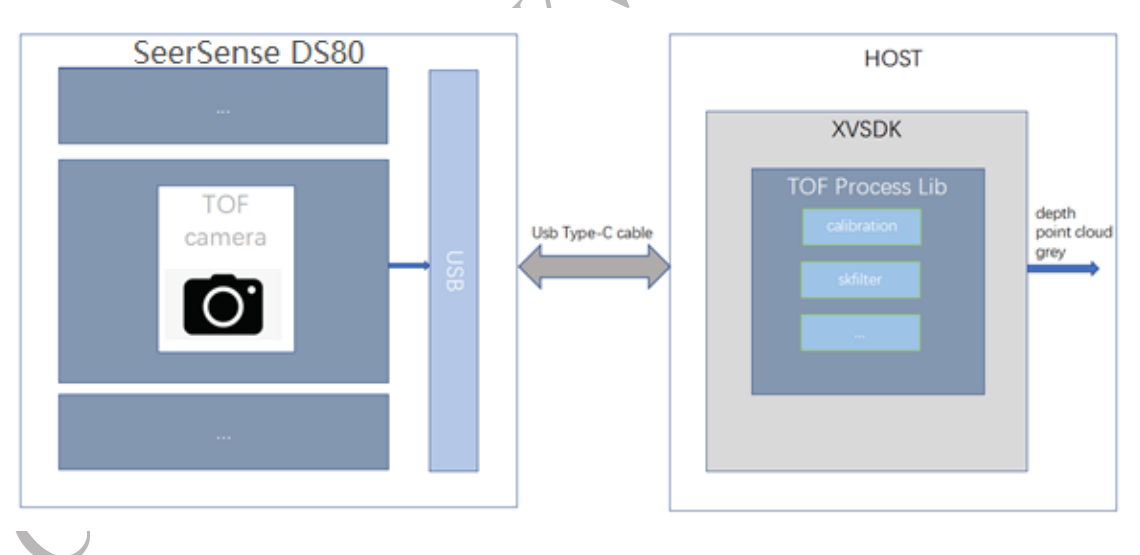

Figure 3-5 Depth engine algorithm flow chart

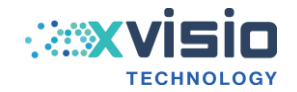

#### <span id="page-23-0"></span>**3.2.1.3 TOF Depth Image Format**

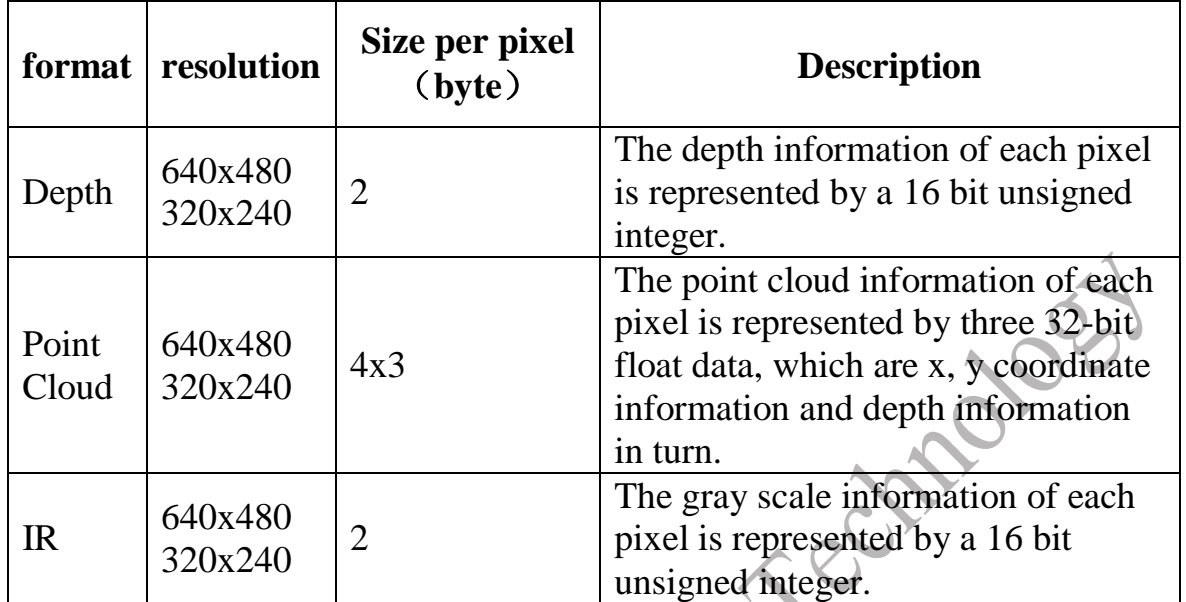

Table 3-3 Depth image format

#### <span id="page-23-1"></span>**3.2.1.4 TOF Depth Calibration Data Format**

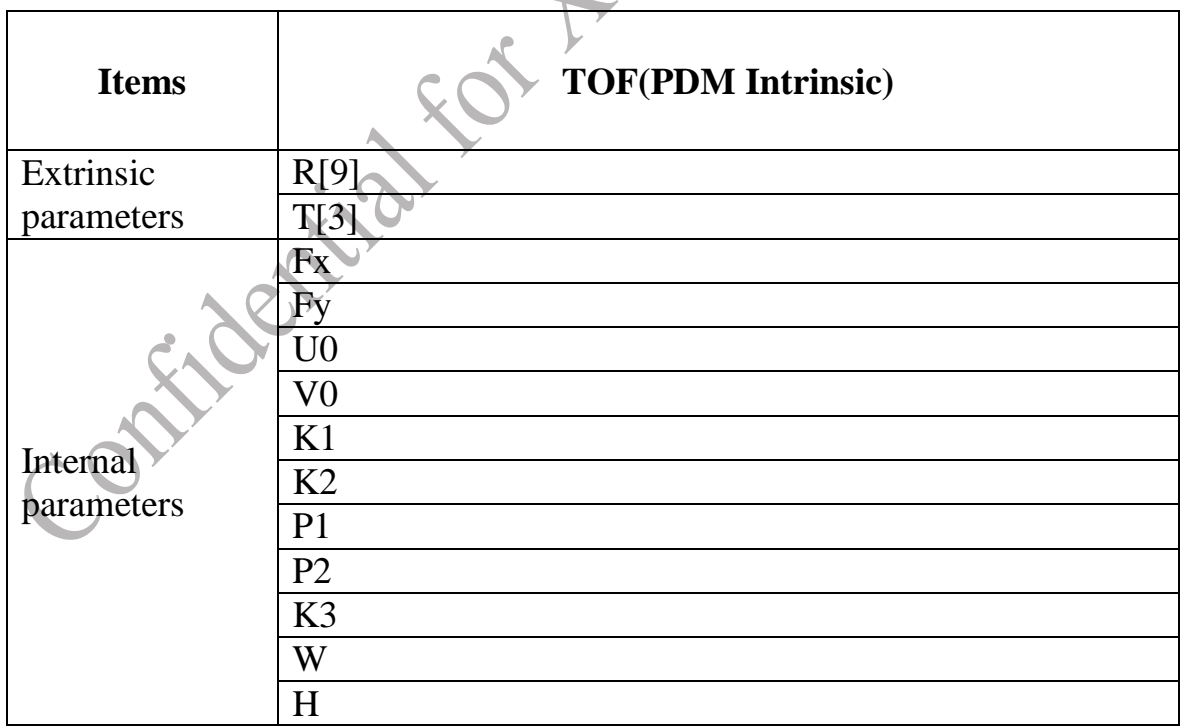

Table 3-4 Depth Calibration data format

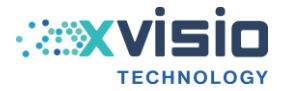

#### <span id="page-24-0"></span>**3.2.1.5 TOF Depth Quality Technical Parameters**

TOF has a set of criteria for quantifying depth quality based on depth accuracy, data validity, and noise.

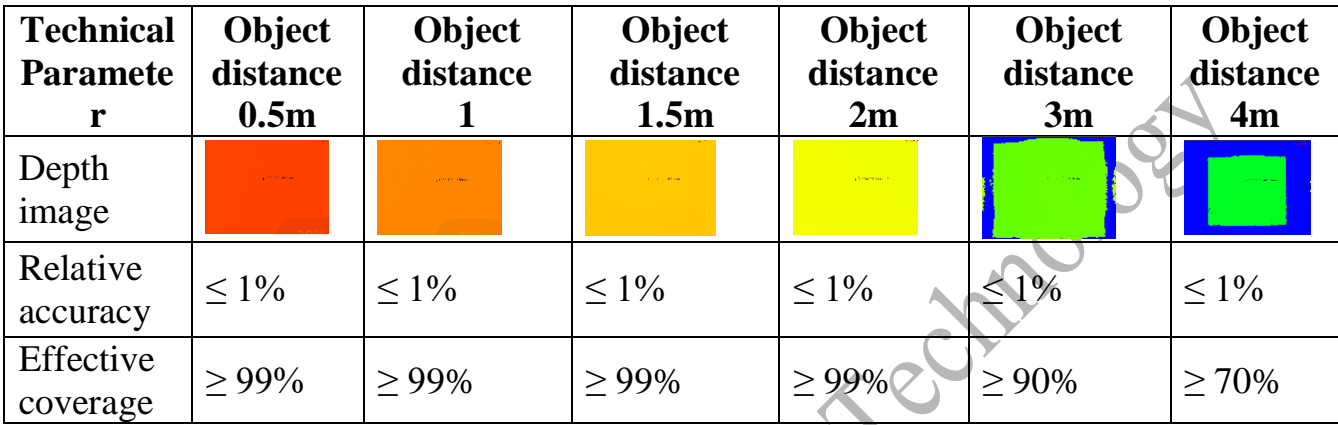

#### **Depth accuracy and data validity**

Table 3-5 Comparison table of TOF depth accuracy and data validity

#### <span id="page-24-1"></span>**3.2.2 Passive Binocular Depth Engine**

Xvisio passive binocular depth engine collects and uses the data from binocular camera. It also leverages the internal/external calibration parameters of the cameras and runs SGBM (Semi-Global Block Matching) depth algorithm to produce the depth map data. Software based SGBM is computation intensive, but Xvisio SGBM is a hardware solution that is built into Movidius X chip, thus solve the problem of high CPU load by those imposed by the software based solution. Compared with other depth sensing solutions, passive binocular is cost effective and can be used in both indoors and outdoors environments.

#### <span id="page-24-2"></span>**3.2.2.1 Passive Binocular Depth Algorithm**

Passive binocular depth algorithm includes the following two steps:

- 1) Establishing point to point correspondence between binocular stereo images.
- 2) Calculating the depth according to the disparity of points.

The built-in SGBM depth algorithm, as a global matching algorithm, has a good stereo matching effect. The algorithm selects the disparity of each pixel to form a disparity map and sets a global energy function related to the

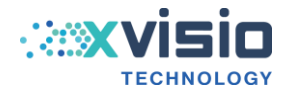

disparity map to minimize this energy function to achieve the purpose of solving the optimal disparity of each pixel.

The form of energy function is shown as below:

$$
E(D) = \sum_{p} \left( c \left( p, D_{p} \right) + \sum_{q \in N_{p}} P_{1} I \left| D_{p} - D_{q} \right| = 1 \right) + \sum_{q \in N_{p}} P_{2} I \left| D_{p} - D_{q} \right| > 1 \right)
$$

The depth algorithm is completed in the hardware accelerator in Movidius X chip, and the depth data results can be readily accessed through APIs in Xivsio SDK.

Please refer to Xvisio SDK guide document for more details. For calibration data format, refer to Section 3.2.2.4.

The depth engine algorithm process is shown as below:

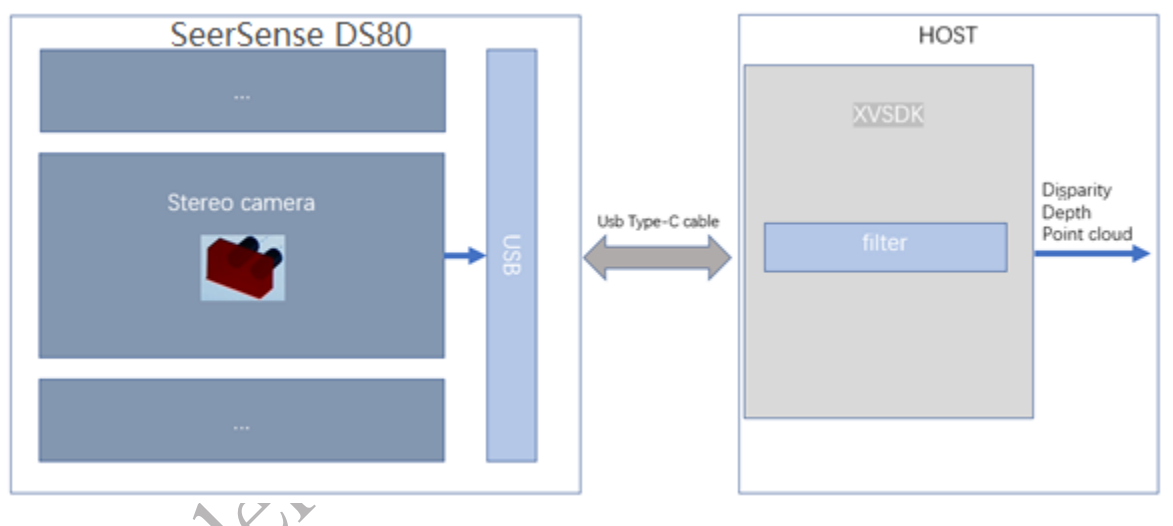

Figure 3-6 Depth Engine Algorithm Process

#### <span id="page-25-0"></span>**3.2.2.2 Passive Binocular Depth Image Format**

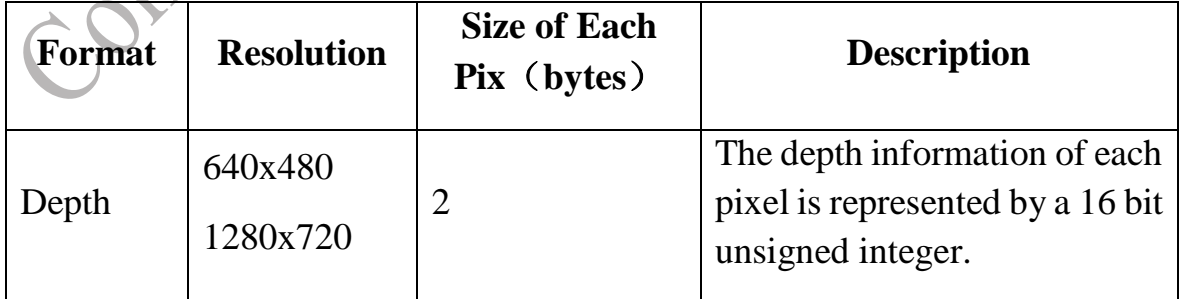

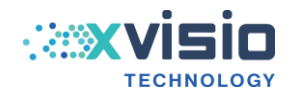

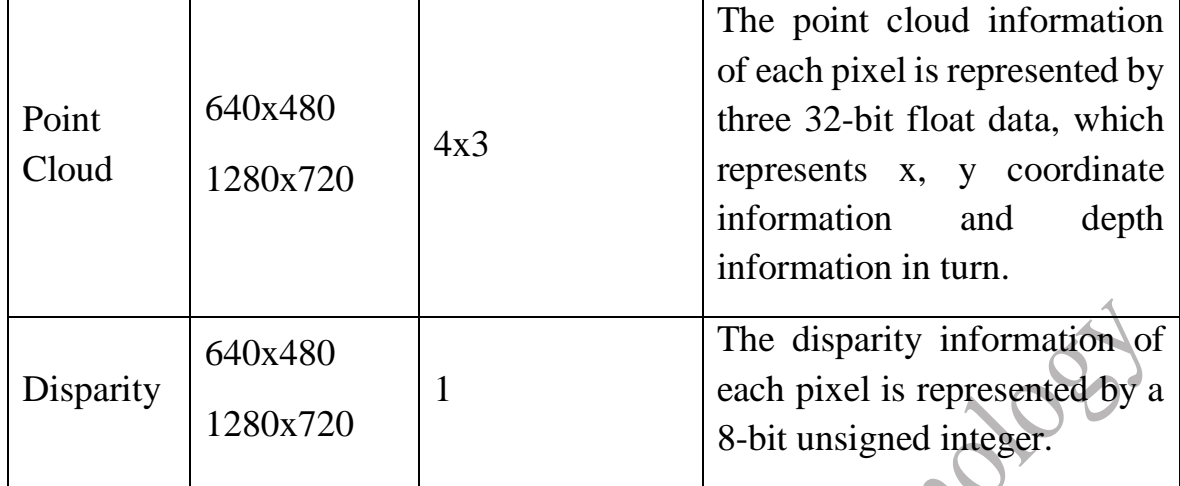

Table 3-6 Depth Image Format

# <span id="page-26-0"></span>**3.2.2.3 Passive Binocular Depth Calibration Data Format**

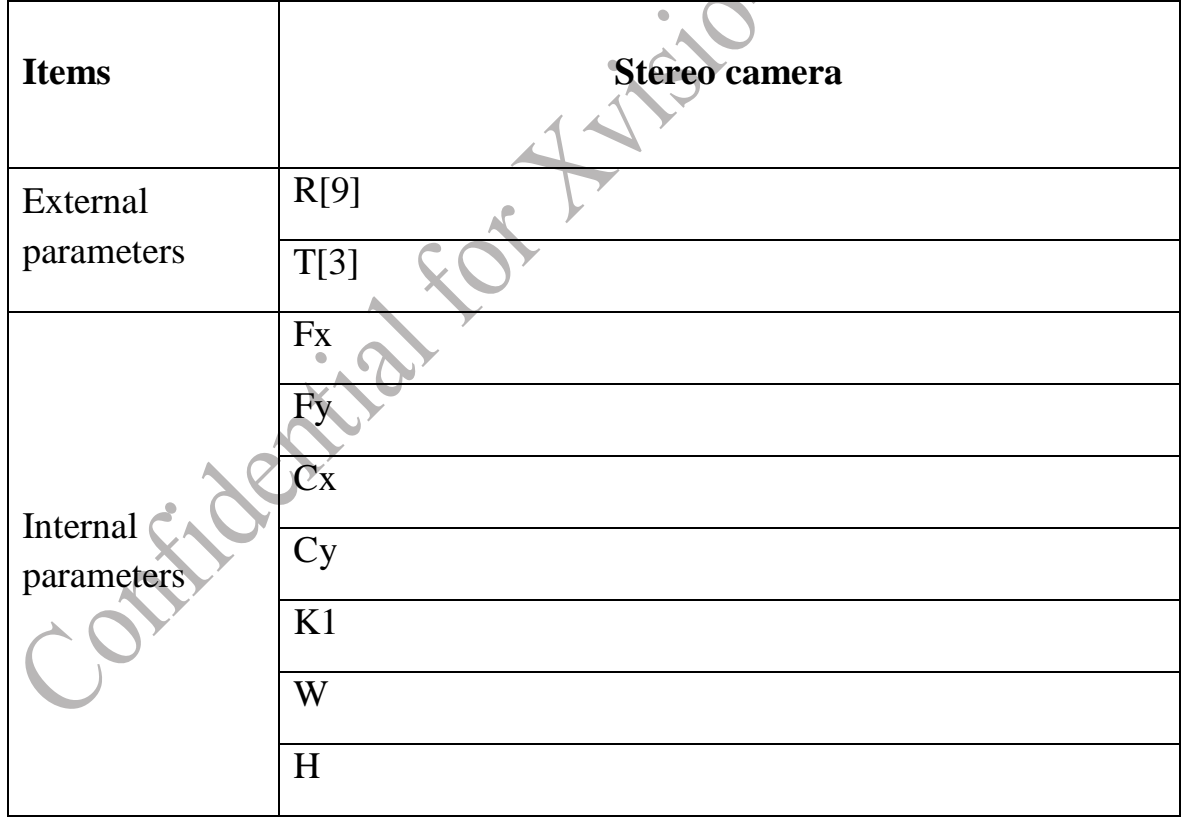

Table 3-7 Depth Calibration Date Format

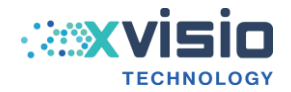

#### <span id="page-27-0"></span>**3.2.2.4 Binocular Depth Quality Technical Parameter**

Four types of depth mode are included, and each is supported by the stereo hardware acceleration module to achieve fast mode switching.

Technical parameters of four depth modes:

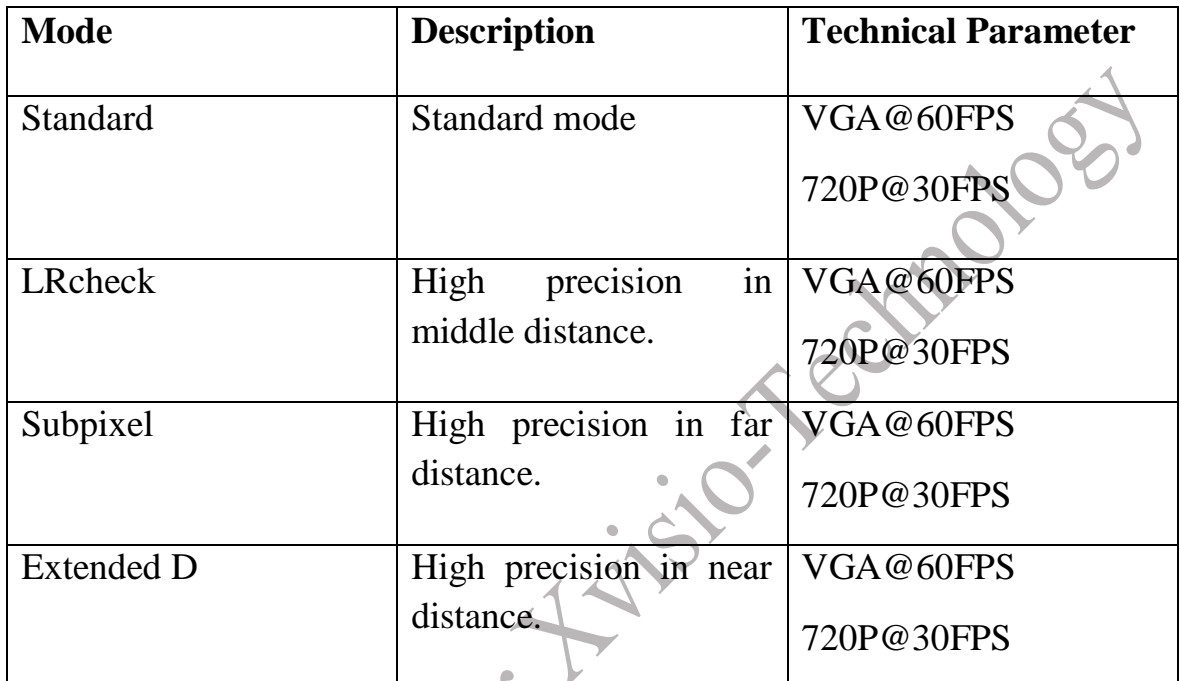

Table 3-8 Technology Parameters of Different Depth Mode

# LRcheck mode depth quality and performance comparisons:

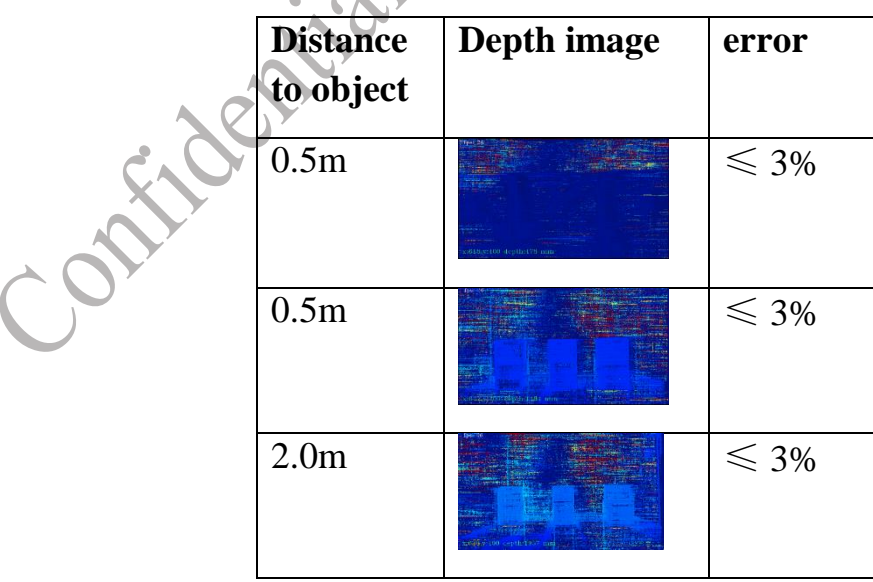

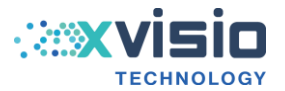

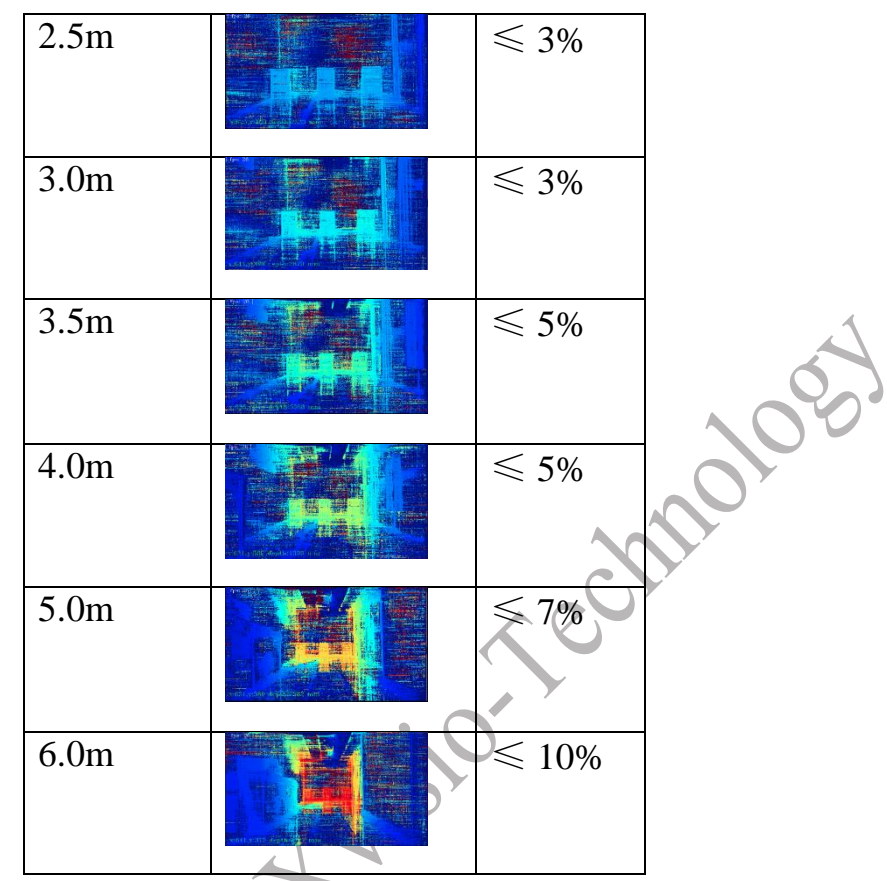

Table 3-9 Comparison Table of Depth Quality and Performance

#### <span id="page-28-0"></span>**3.3 RGB Engine**

C

RGB engine uses a 13MP color camera which supports 8M static pictures and 30fps HD (up to 1080p) video streaming. 8MP static picture capture supports JPEG compressed output. Video streaming supports output in YUV format. In video mode, it also supports dynamic switching between 1080P, 720P and VGA formats. RGB engine workflow is shown as below:

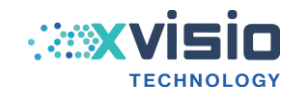

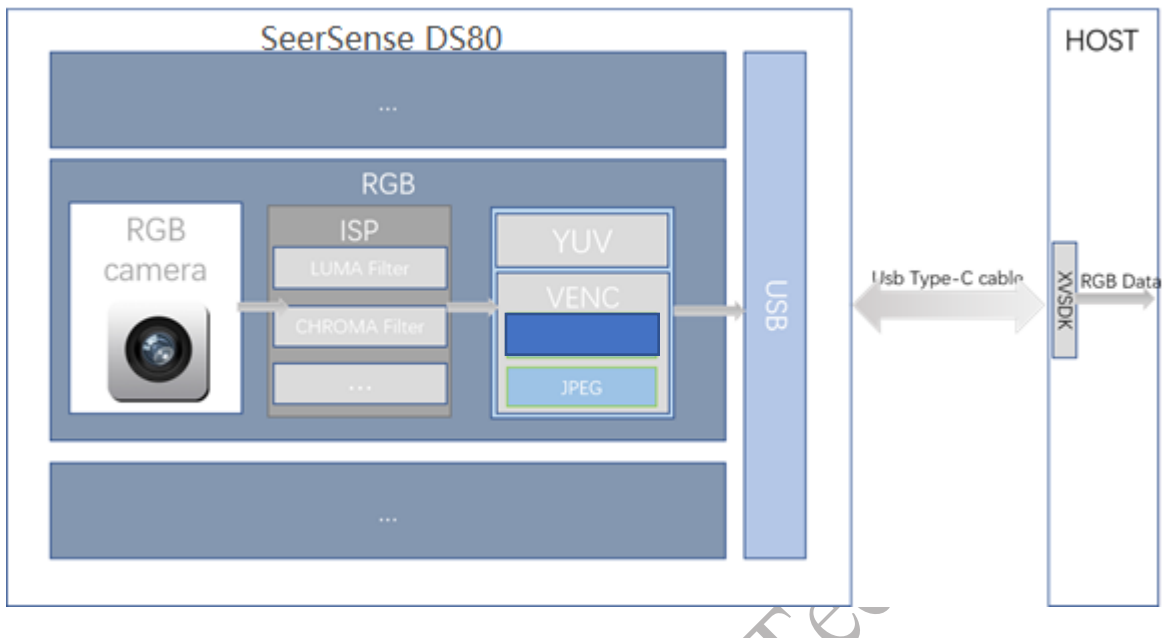

Figure 3-7 RGB Engine Workflow

RGB data access and control can be done through APIs in the Xvisio SDK. Refer Xvisio SDK Guide document for more details.

#### <span id="page-29-0"></span>**3.3.1 RGB Attribute**

| <b>Parameter</b>          | <b>RGB</b> attribute           |
|---------------------------|--------------------------------|
| Pixel in video mode       | 1920x1080/1280x720/640x480     |
| Size in video mode        | 16:9/4:3                       |
| Pixel in photo mode       | 3840x2160                      |
| Format                    | 10-bit RAW                     |
| Aperture                  | f/2.0                          |
| Focus                     | 3.56mm                         |
| Focusing mode             | fixed-focus                    |
| Shutter type <sup>'</sup> | Rolling shutter                |
| Horizontal viewing        | $67.2^{\circ}$ $\pm 3^{\circ}$ |
| angle                     |                                |
| Vertical viewing          | $52.5^{\circ}$ $\pm 3^{\circ}$ |
| angle                     |                                |
| Diagonal viewing          | $79^\circ \pm 3^\circ$         |
| angle                     |                                |
| Distortion                | ${<}1.0\%$                     |

Table 3-10 RGB Attribute

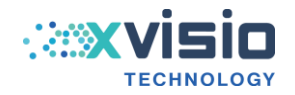

#### <span id="page-30-0"></span>**3.3.2 RGB Function**

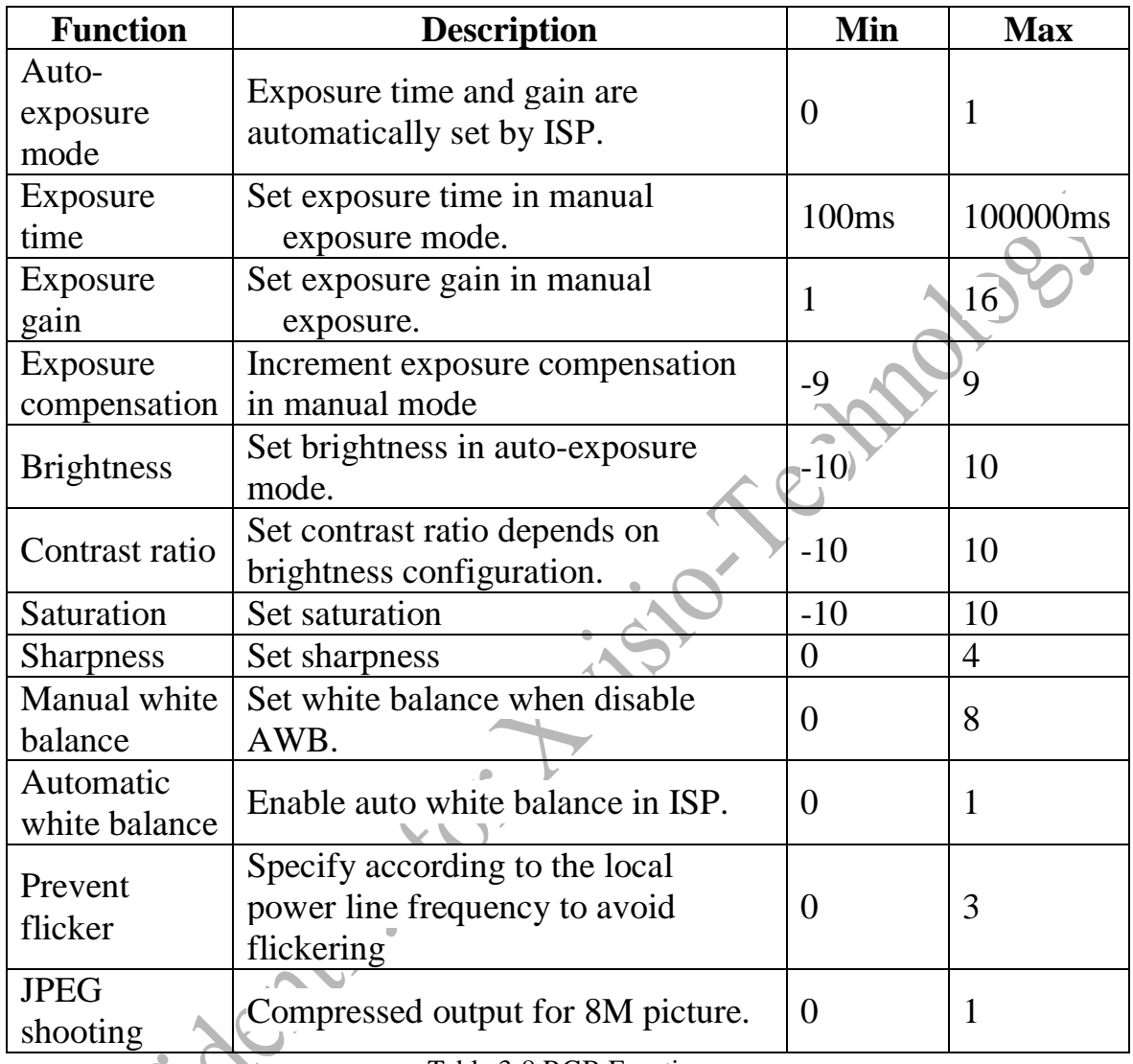

Table 3-8 RGB Function

# <span id="page-30-1"></span>**3.3.3 RGB Image Format**

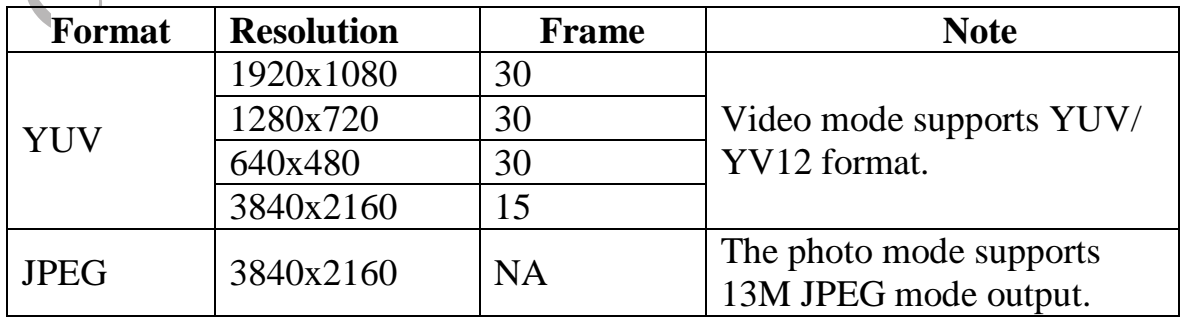

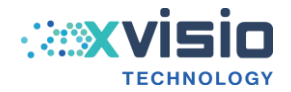

#### Table 3-12 RGB Image Format

#### <span id="page-31-0"></span>**3.3.4 RGB Calibration Data Format**

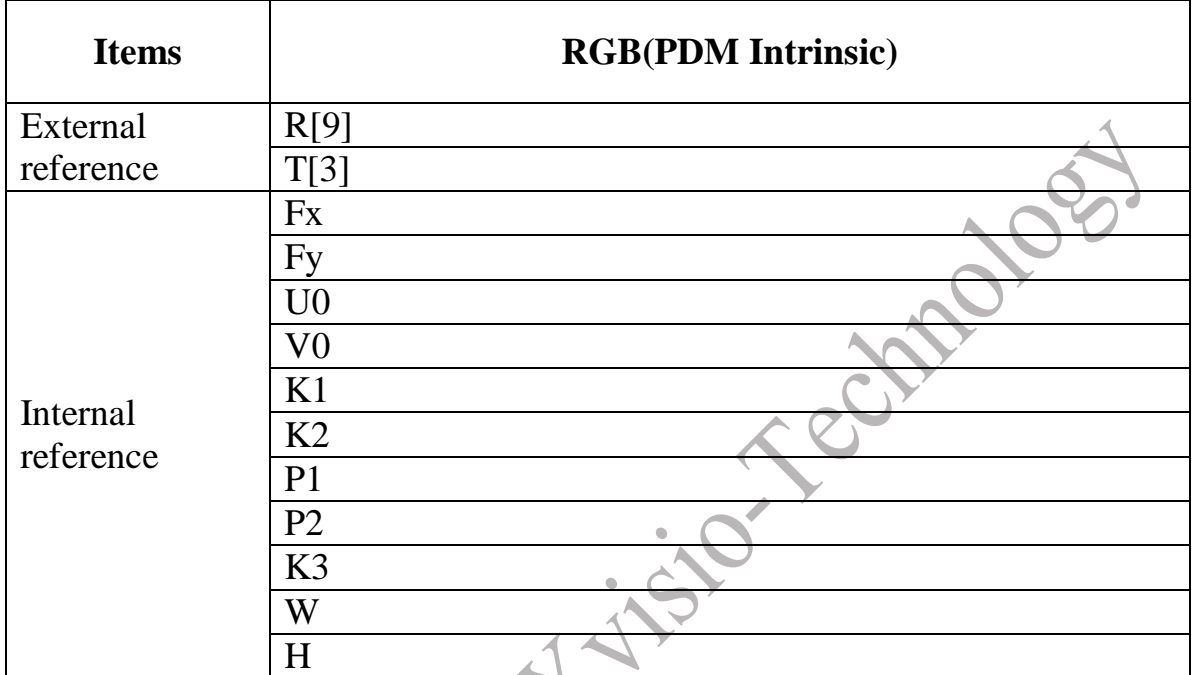

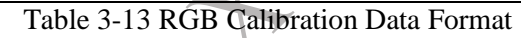

#### <span id="page-31-1"></span>**3.4 Stereo camera data stream**

SeerSense **TM** DS80 include two fisheye cameras in the module, one on the left and the other on the right. It feeds image data stream to the on device VPU that runs image processing algorithm optimized for machine vision and runs the SLAM engine to complete real-time mapping of the binocular vision. The default frame rate of typical use cases is 50FPS.

#### <span id="page-31-2"></span>**3.4.1 Stereo Camera Attribute**

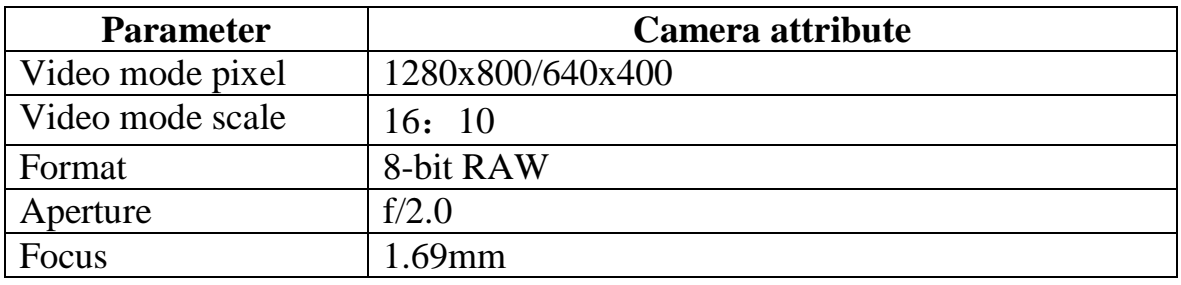

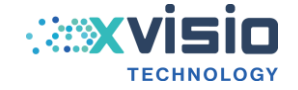

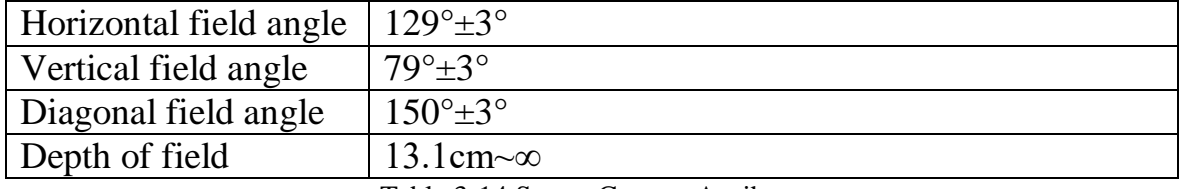

Table 3-14 Stereo Camera Attribute

#### <span id="page-32-0"></span>**3.4.2 Stereo Camera Function**

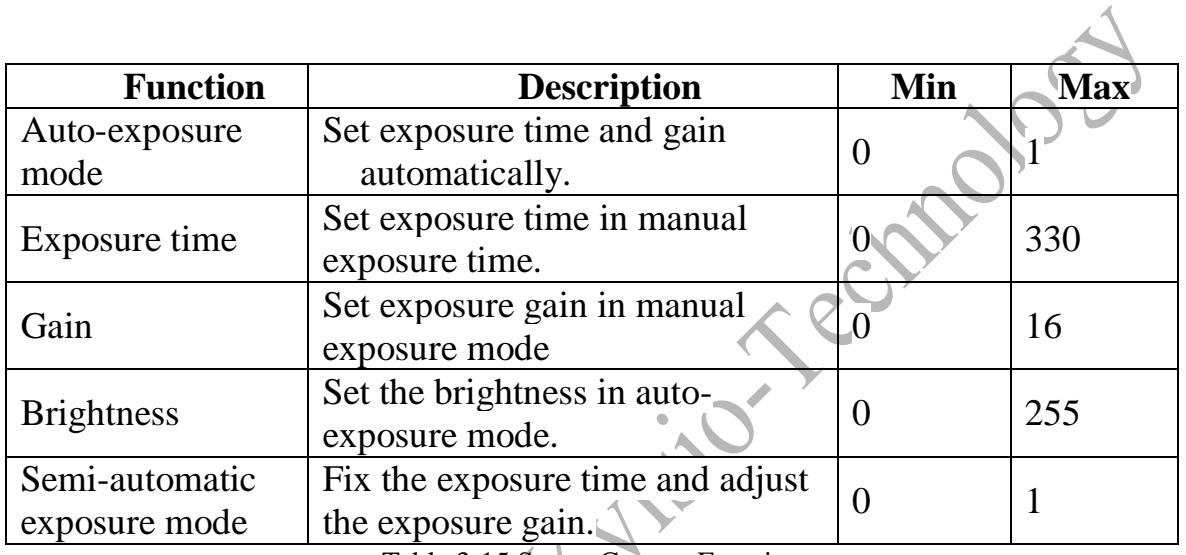

Table 3-15 Stereo Camera Function

#### <span id="page-32-1"></span>**3.4.3 Stereo Camera Image Format**

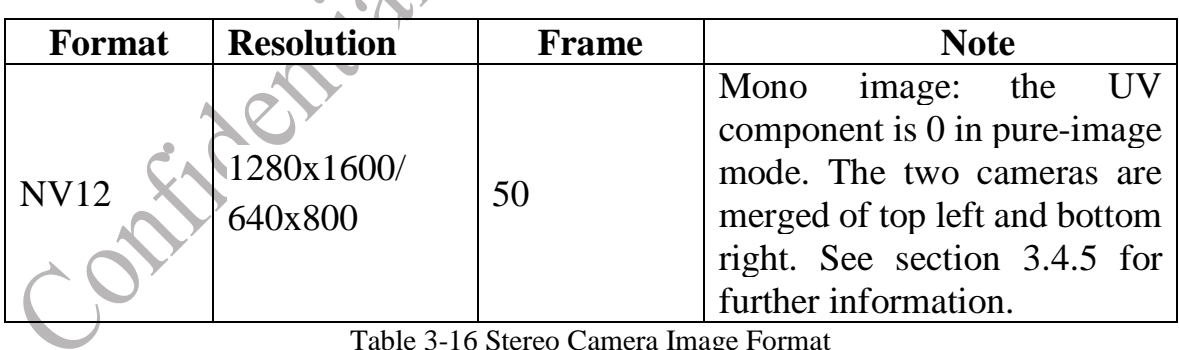

Table 3-16 Stereo Camera Image Format

#### <span id="page-32-2"></span>**3.4.4 Stereo Camera Calibration Data Format**

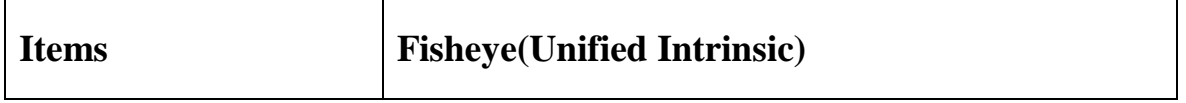

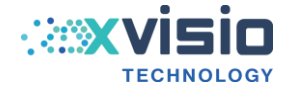

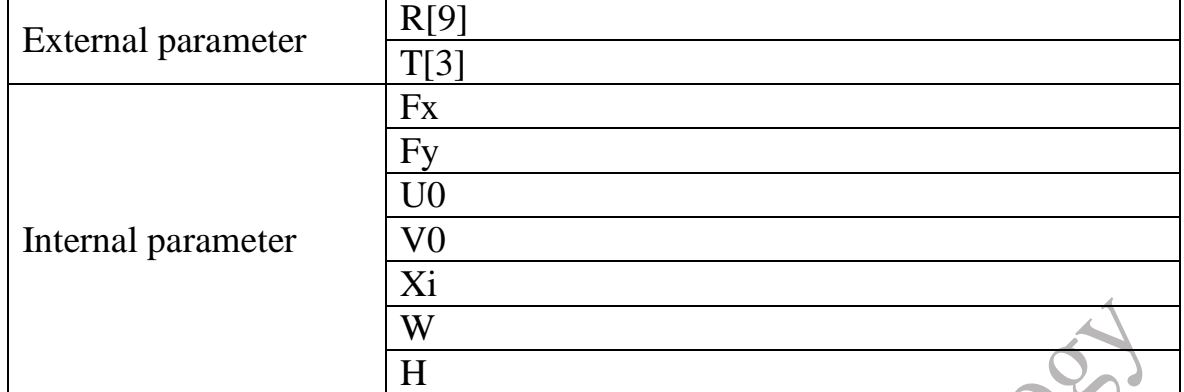

Table 3-17 Stereo Camera Calibration Data Format

34

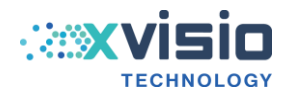

#### <span id="page-34-0"></span>**3.4.5 Example Pictures Taken by Stereo Camera**

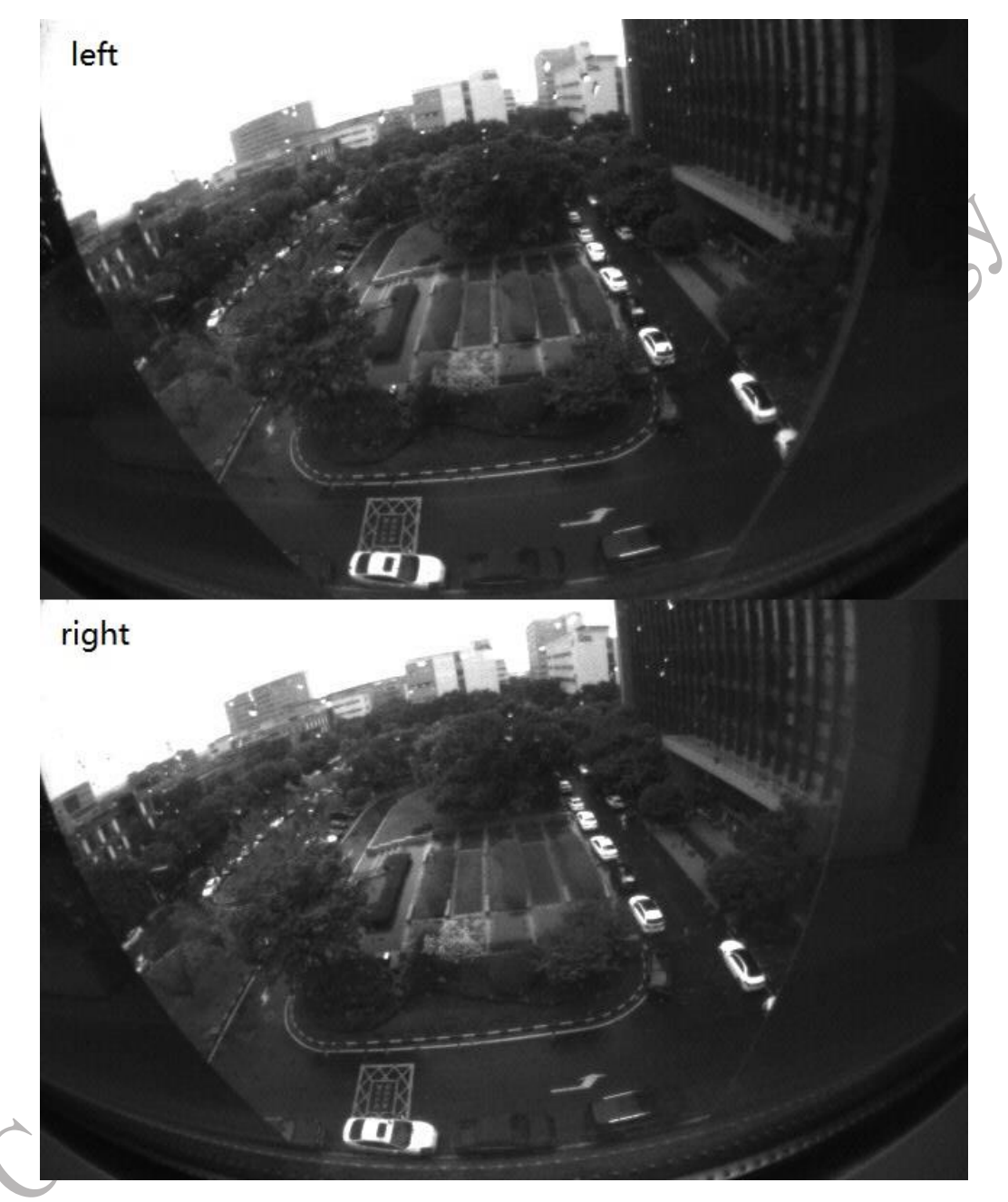

Figure 3-8 Example Picture Taken by Stereo Camera

#### <span id="page-34-1"></span>**3.5 IMU**

The IMU in DS80 includes a three-axis gyroscope, a three-axis accelerometer and a three-axis magnetometer. It is not only the measurement equipment of

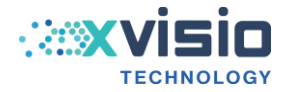

object three-axis pose angle and acceleration, but also a key data component of VSLAM engine.

- 1) 9 axis running at 1000HZ;
- 2) Acceleration range  $\pm 8$ g;
- 3) Gyroscope range +/2000deg/s;
- 4) Magnetic field range 1300UT (X, Y axis), +/-2500UT (Z axis)

#### <span id="page-35-0"></span>**3.6 AI (CNN) Engine**

#### <span id="page-35-1"></span>**3.6.1 Xvisio AI Engine Framework**

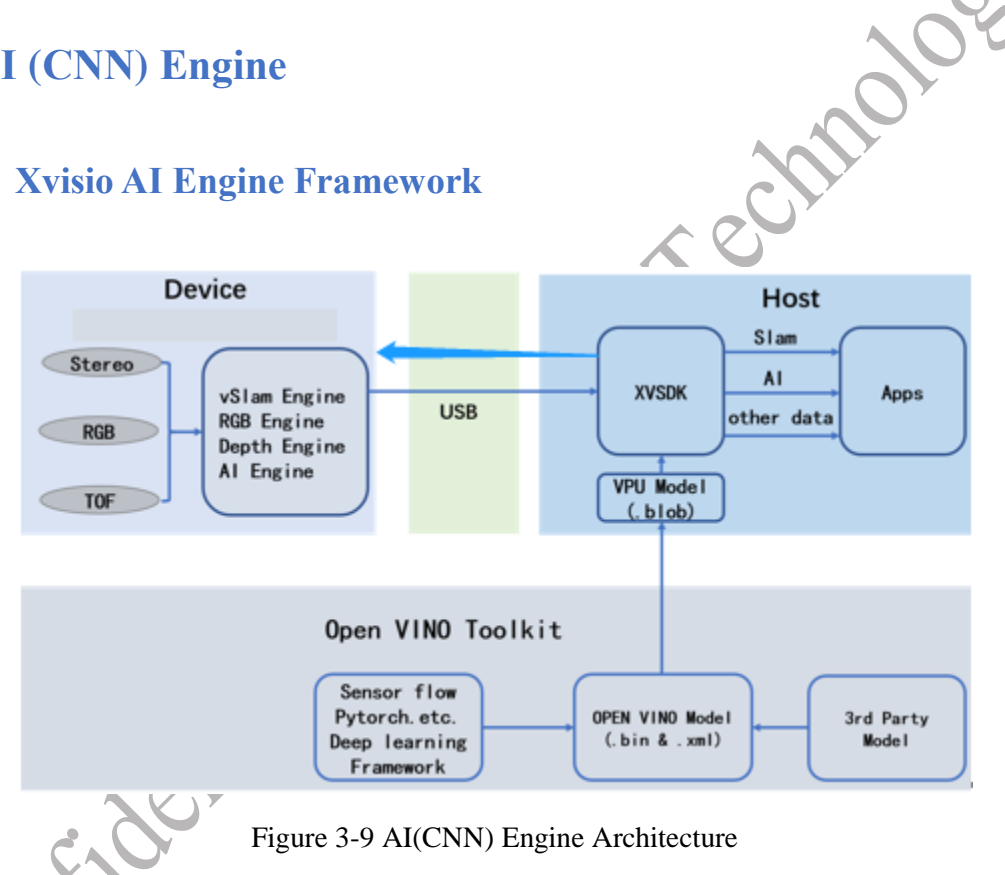

Xvisio AI (CNN) engine framework is shown above. It includes three parts: the Device, the Host and the OpenVINO Toolkit. Each part plays a different role in AI inferencing framework.

#### <span id="page-35-2"></span>**3.6.2 Device (SeerSense TM DS80)**

SeerSense**TM** DS80 device is the execution component of Xvisio AI inferencing framework. The execution component is where most of the computation load is at.

![](_page_36_Picture_1.jpeg)

- 1) Input: Typically, DS80 has three different input data sources which corresponding to three types of camera respectively: Fisheye Camera, RGB and TOF. The input data source of AI engine can use one of these three types, which can be specified according to the user's requirement.
- 2) Inferencing: The converted model (.blob file) needs to be transferred to Device using utilities in Xvisio SDK. The AI engine of device will parse the blob file and generate a corresponding AI Tensor Graph. Based on different inputs, the AI engine on the device will perform corresponding preprocessing (such as resize, normalize, etc.) and then make inferencing.
- 3) Output: the inferencing results will be sent out through USB port along with other data streams, and the final results can be accessed through the SDK APIs.

Note: User needs to know or specify the device's input source and understand the output format. JESS

#### <span id="page-36-0"></span>**3.6.3 Host**

Host plays the analysis role in Xvisio AI inferencing framework through the use of Xvisio SDK (XVSDK). XVSDK provides the utility and APIs for deploying, activating, and running the CNN model. The output results of AI inferencing are also accessible through XVSDK APIs.

1) Model Layout

XVSDK uses "json" file as configuration file to read in and parse CNN models. For example:

![](_page_36_Picture_220.jpeg)

Table 3-18 Model Layout Example

![](_page_37_Picture_1.jpeg)

2) Introduction of XVSDK build-in models

XVSDK supports the following algorithms:

- a: Single Shot MultiBox Detector algorithm
- b: OpenPose algorithm
- c:YoloV3/V4 serial algorithm

Face recognition, pose detection and gesture detection can be achieved leveraging the above algorithms.

The output result of XVSDK is a data structure. The definition of object is shown as below:

![](_page_37_Picture_192.jpeg)

Table 3-19 Object Definition

#### <span id="page-37-0"></span>**3.6.4 Open VINO Toolkit**

The main function of Open VINO is listed below:

- 1) Converting models generated by deep learning training frameworks like TensorFlow, caffe and pytorch, etc to a model format supported by hardware device.
- 2) Solidify the transformed model and improve the inferencing speed.
- 3) Optimizing and quantifying model.

Processing:

![](_page_38_Figure_0.jpeg)

Table 3-10 Open VINO Processing

OpenVINO Toolkit module is used for the model conversion part of Xvisio AI inferencing framework. It's also a bridge between trained model to deployment model.

The following is the typical workflow:

- 1) Completing training corresponding machine-learning model through machine-learning framework like TensorFlow or Pytorch.
- 2) Solidifying and transforming trained model(pb or onnx,etc) into IR middleware(bin and xml file) through OpenVINO framework.
- 3) Converting IR middleware to VPU format (.blob) through OpenVINO.

In general, the main task of OpenVINO is to transform the model and generate the blob file.

#### <span id="page-38-0"></span>**3.6.5 CNN Tool Chain Input**

Refer to Section 3.13 in the Xvisio SDK Guide document for more details on CNN tool chain input.

![](_page_39_Picture_1.jpeg)

# <span id="page-39-0"></span>**4. Specification**

#### <span id="page-39-1"></span>**4.1 Electrical Characteristics**

![](_page_39_Picture_242.jpeg)

![](_page_39_Picture_243.jpeg)

![](_page_39_Picture_244.jpeg)

The recommended rated value when  $Ta = 25°C$ .

![](_page_39_Picture_245.jpeg)

There is instantaneous peak current when TOF starts. The pulse width of peak current is less than 2ms. It is recommended that I-VBUS supply current is greater than 2.5A.

Table 4-1 Electrical Attribute

![](_page_40_Picture_1.jpeg)

#### <span id="page-40-0"></span>**4.2 Power Consumption**

![](_page_40_Picture_168.jpeg)

Note: Use the above power consumption test results as reference. The actual rest results may vary with different configuration and usage scenarios.

Table 4-2 Power Consumption Test

#### <span id="page-40-1"></span>**4.3 Operating Condition**

![](_page_40_Picture_169.jpeg)

Table 4-3 Working Condition

![](_page_41_Picture_1.jpeg)

#### <span id="page-41-0"></span>**4.4 USB Performance Characteristics**

![](_page_41_Picture_296.jpeg)

Table 4-4 USB Performance Parameter

# <span id="page-41-1"></span>**5. Firmware Upgrade**

#### <span id="page-41-2"></span>**5.1 Prerequisite**

- 1) Supported OS: Window10, Ubuntu 20.04/18.04 /16.04;
- 2) Xvisio SeerSense **TM** DS80 module and USB 3.0 cable;

![](_page_42_Picture_1.jpeg)

- 3) Specific firmware image for the device (provided by Xvisio);
- 4) Firmware upgrading tool provided by Xvisio.

#### <span id="page-42-0"></span>**5.2Windows OS**

<span id="page-42-1"></span>**5.2.1 Install DFU Driver**

*Note: User can skip these steps and go straight to Section 5.2.2 if DFU driver has already been installed.* 

1) Plug the USB 3.0 cable to device and connect it with a PC host. Bring up the **"device manager**" and check to see whether DFU interface shows up as Figure 5-1.

R2 DFU Interface for flash memory

Figure 5-1 Device Manager

2) Save the DFU install package on a local drive and open it from File Explorer:

![](_page_42_Picture_11.jpeg)

![](_page_43_Picture_1.jpeg)

#### 3) Click "Install Driver":

![](_page_43_Picture_56.jpeg)

#### Figure 5-3 Install Driver

4) 
$$
\text{Click } \mathfrak{F} \rightarrow \mathfrak{F} \mathfrak{H}
$$
:

![](_page_43_Picture_7.jpeg)

Figure 5-4 Install Driver

![](_page_44_Picture_1.jpeg)

5) Install completed which means the DFU driver has been installed successfully.

Device Driver Installation Wizard **Completing the Device Driver<br>Installation Wizard** The drivers were successfully installed on this computer. You can now connect your device to this computer. If your device came with instructions, please read them first. Driver Name Status VibusbK DFU Interface fo... Ready to use  $< \underline{\mathsf{Back}}$ Finish Cancel Figure 5-5 Installation finishedContractive

![](_page_45_Picture_1.jpeg)

#### <span id="page-45-0"></span>**5.2.2 Upgrade**

1) Connect the device with PC. Bring up the Device Manager and check if the device shows up as a XVisio vSLAM and VSC interface listed under Other Devices as shown below:

| File          | Action<br>Help<br>View                                             |
|---------------|--------------------------------------------------------------------|
| Œ.<br>m       | می<br>$\mathbf{R}$<br><b>DE</b><br>ार                              |
|               | DESKTOP-1IJLGPF                                                    |
|               | Audio inputs and outputs<br>畽                                      |
|               | <b>Batteries</b>                                                   |
|               | <b>Biometric devices</b>                                           |
|               | Bluetooth<br>8                                                     |
|               | $\odot$<br>Cameras                                                 |
|               | <b>C</b> Integrated Webcam                                         |
|               | XVisio vSLAM                                                       |
|               | Computer                                                           |
|               | Disk drives                                                        |
|               | <b>Display adapters</b>                                            |
|               | Firmware                                                           |
|               | Human Interface Devices                                            |
|               | <b>EDE ATA/ATAPI controllers</b>                                   |
|               | $\frac{1}{2}$ Imaging devices                                      |
|               | Intel(R) Dynamic Platform and Thermal Framework                    |
| $\rightarrow$ | <b>Keyboards</b>                                                   |
|               | Mice and other pointing devices                                    |
|               | <b>Monitors</b>                                                    |
|               | Network adapters                                                   |
|               | $\vee$ <b>N</b> <sup>2</sup> Other devices                         |
|               | VSC interface                                                      |
|               | <b>Full Print queues</b>                                           |
| $\mathcal{P}$ | <b>Fill Printers</b>                                               |
|               | <b>Processors</b>                                                  |
|               | Software devices                                                   |
|               | Sound, video and game controllers<br>ai i                          |
|               | Storage controllers                                                |
|               | System devices                                                     |
|               | <b>Universal Serial Bus controllers</b>                            |
|               | Intel(R) USB 3.0 eXtensible Host Controller - 1.0 (Microsoft)<br>ψ |
|               | Intel(R) USB 3.1 eXtensible Host Controller - 1.10 (Microsoft)     |
|               | USB Composite Device                                               |
|               | <b>USB Composite Device</b><br>U                                   |
|               | <b>USB Composite Device</b>                                        |
|               | USB Root Hub (USB 3.0)                                             |
|               | USB Root Hub (USB 3.0)                                             |
|               | <b>USB Connector Managers</b>                                      |
|               | UCSI USB Connector Manager<br><b>I-1 WSD Print Provider</b>        |

Figure 5-6 Device Manager

![](_page_46_Picture_1.jpeg)

#### 2) Double click "**XvisioUpgradeTool.exe**":

![](_page_46_Picture_59.jpeg)

![](_page_46_Figure_4.jpeg)

3) Click "Batch" button to start the upgrade. The program will save the upgrade logs automatically into the folder "log". If the firmware upgrade fails, try to unplug and plug the USB cable and follow step 2 again or sent Xvisio engineer logs.

![](_page_46_Picture_60.jpeg)

Figure 5-8 Upgrading

![](_page_47_Picture_1.jpeg)

![](_page_47_Picture_77.jpeg)

Figure 5-9 Upgrading Succeeded

#### <span id="page-47-0"></span>**5.3Linux OS**

#### <span id="page-47-1"></span>**5.3.1 Install DFU-UTIL**

User can install dfu-util using either one of the following two methods:

1) Find the Linux install guide by the following link:

*[https://github.com/redbear/Duo/blob/master/docs/dfu](https://github.com/redbear/Duo/blob/master/docs/dfu-util_installation_guide.md)[util\\_installation\\_guide.md](https://github.com/redbear/Duo/blob/master/docs/dfu-util_installation_guide.md)*

 $2$  DFU driver: \$ sudo apt-get install dfu-util

Note: No need to re-install if DFU driver has been installed.

Add UDEV rule: \$ sudo vim /etc/udev/rules.d/77-mm-usb-deviceblacklist.rules

Add: ATTRS{idProduct}=="d058", ATTRS{idVendor}=="2b04", MODE="664", GROUP="plugdev"

![](_page_48_Picture_1.jpeg)

Restart and try again if it tips "DFU device can't be opened successfully".

Please note that dfu-util utility can be invoked (\$dfu-util) from the whole system. Otherwise, reboot and try again after installation.

#### <span id="page-48-0"></span>**5.3.2 Performing Firmware Upgrade**

1) Place "yunupdateimg" (the file properties should be executable) and "framework.img" into the same folder.

![](_page_48_Picture_108.jpeg)

#### Figure 5-10 Yunupdateimg

2) Connect the device with PC, open the terminal to run *\$lsusb*: usb port should appear as **040e:f408** or **040e:f003**.

![](_page_48_Picture_109.jpeg)

3) Run the command to do the firmware upgrade: \$sudo ./yunupdateimg framework.img. This step will call dfu-util to download the "framework.img" into device and perform the upgrade process.

![](_page_49_Picture_1.jpeg)

.<br>xvisio@xvisio-OptiPlex-7050:~/upgrade\$ sudo ./yunupdateimg framework.img start check usb mode<br>Start hid\_enumerate .Device Found type: 040e:f408 path: /dev/hidraw1<br>serial\_number: 0.0 sent the hid command: (2 0xde 0x12). send pre\_mode ok<br>Start hid\_enumerate .Device Found type: 040e:f408 path: /dev/hidraw1<br>serial\_number: 0.0 Usb bootloader mode: type: 040e:f003 path: /dev/hidraw2<br>serial\_number: 0.0 in usb bootloader mode send switch\_mode ok Usb bootloader mode: type: 040e:f003 path: /dev/hidraw2<br>serial\_number: 0.0 start download file: framework.img About to run dfu-util for downloading... dfu-util 0.8 Copyright 2005-2009 Weston Schmidt, Harald Welte and OpenMoko Inc. Copyright 2010-2014 Tormod Volden and Stefan Schmidt This program is Free Software and has ABSOLUTELY NO WARRANTY Please report bugs to dfu-util@lists.gnumonks.org dfu-util: Invalid DFU suffix signature<br>dfu-util: A valid DFU suffix will be required in a future dfu-util release!!! Opening DFU capable USB device... ID 040e:f003 Run-time device DFU version 0110 Figure 5-12 Downloading

4) Firmware upgrade is finished.

 $state(2) = dfullDE$ ,  $status(0) = No error condition is present$ 

Figure 5-13 Downloading Finished

5) Run \$lsusb to check what the usb port is. If the usb port is 040e:f408 which means the firmware has been updated. Plug the usb and repeat step (3) if the usb port is f003. Connect Xvisio engineer for help if problem can't be solved.

#### <span id="page-49-0"></span>**6. SDK**

Done!

Xvisio SDK is OS agnostics and work across three major platforms: Android, Ubuntu and Windows. The main difference is that the lib library is compiled separately for these three platforms, but the header file APIs are the same. In

![](_page_50_Picture_1.jpeg)

this section the SDK structure for each supported OS is introduced respectively. Users can refer to Xvisio SDK Guide document for more details.

# <span id="page-50-0"></span>**6.1 Android SDK**

SDK contains following files:

![](_page_50_Figure_5.jpeg)

Figure 6-1 Android SDK Files

File **"bin"** refers to the tool of 64bit and 32bit.

File **"doc"** refers to the definition documents of interfaces.

File **"examples"** is Xvisio demo code which includes the example of how to use Xvisio SDK API.

File **"include"** is the header file of SDK API.

File **"libs"** includes SDK .so file. **"arm64-v8a"** is 64bit library, "**armeabi-v7a" is** 32bit library.

## <span id="page-50-1"></span>**6.2 Ubuntu**

SDK API header file is in the path "/usr/include/xslam/".

Examples code is in the path "/usr/share/xvsdk".

Lib is in the path "/usr/lib".

Windows SDK contains following files:

![](_page_51_Picture_1.jpeg)

#### <span id="page-51-0"></span>**6.3 Windows SDK**

#### Program Files > xvsdk > Uninstall cmake include samples

Figure 6-2 Windows SDK

File **"bin"** contains executable file and library.

File **"samples"** is the Xvisio demo code which includes the example of how

to use Xvisio SDK API.

File **"include"** is the header file of SDK API.

File **"libs" contains** SDK dll.

Contractive Co

![](_page_52_Picture_1.jpeg)

# <span id="page-52-0"></span>**7. Integration & Installation Guide**

# <span id="page-52-1"></span>**7.1 Description**

![](_page_52_Figure_4.jpeg)

#### <span id="page-52-2"></span>**7.2 Product Dimension**

- 1) The dimension of the device is L119mmxW24mmxH18mm.
- 2) The fisheye baseline is 80mm.
- 3) The distance between two assembly fixing screw holes on the back of the module is 16mm.
- 4) The spacing between two TYPE C male fixing screw holes on both sides of type C interface at the bottom of the module is 15mm.

![](_page_53_Picture_1.jpeg)

#### <span id="page-53-0"></span>**7.3 Heat Dissipation Solutions**

- 1) There are several heat sources in the DS80 module such as fisheye lens, TOF, RGB, PCBA and other components. As such, it is important to do heat dissipation for the entire module. The metal bracket used in the module plays a key role in heat dissipation in addition to its normal functions as strengthening the module and hold components in place. Sufficient size and weight can To ensure a reasonable range of the working temperature of each component and the long term robustness of the module, sufficient size and weight of the metal bracket have to be used.
- 2) Heat dissipation measures also need to be added for the on board VPU. The current scheme is to bring heat into the metal aluminum parts of the rear casing through heat-conducting silica gel gasket on the main chip and other memory devices.

#### <span id="page-53-1"></span>**7.4 Heat Dissipation Measures**

- 1) There is metal heat dissipation inside the camera module and at the back of the casing. Sufficient air convection space is needed to ensure heat dissipation on the module surface when integrating DS80 with the rest of the system. If the module is completely enclosed inside the system, sufficient heat conduction scheme shall be used to bring the heat of the module to the product surface.
- 2) The ambient temperature of the place where the camera is installed shall be controlled within 40°C (temperature after thermal balance). If the temperature of the installed space cannot meet this requirements, heat dissipation measures need to be taken inside the equipment. It is recommended to add a fan to reduce the internal ambient temperature. Otherwise the radiator can be used increased in the heat source to reduce the average temperature. The added fan speed needs to be damped to avoid transmitting the vibration to the camera.

![](_page_54_Picture_1.jpeg)

#### <span id="page-54-0"></span>**7.5 Installation**

Two installation methods for customer to choose:

1) There are two M2.5 screw holes on the back of the metal bracket and the maximum assembly depth is 3.0mm. The screw hole can be directly used to fix the module on the internal plane if there are die castings or plastic parts inside the customer's product. The peripheral ring of the module can be designed with corresponding limit, both the front and back parts are pressed to fix with structural parts.

![](_page_54_Figure_5.jpeg)

Figure7-3 Assembly

![](_page_55_Picture_1.jpeg)

2) Two M2.0 screw holes are reserved on both sides of module type C interface, and the maximum assembly depth is 2.5mm. Customer can use these screw holes if the type C male head has a custom fixing the hole position, otherwise it is necessary to use other structural parts to fix the type C interface to prevent loosening.

![](_page_55_Figure_3.jpeg)

![](_page_56_Picture_1.jpeg)

# <span id="page-56-0"></span>**8. Compliance**

#### <span id="page-56-1"></span>**8.1 Product Certification**

#### $\bullet$  CE

![](_page_56_Picture_37.jpeg)

![](_page_57_Picture_1.jpeg)

● FCC

![](_page_57_Figure_3.jpeg)

![](_page_58_Picture_1.jpeg)

#### • RoHS

![](_page_58_Picture_20.jpeg)

![](_page_59_Picture_1.jpeg)

# <span id="page-59-0"></span>**8.2TOF Component Compliance Certification**

#### $\bullet$  CB

![](_page_59_Picture_29.jpeg)

![](_page_60_Picture_1.jpeg)

![](_page_60_Picture_17.jpeg)

![](_page_61_Picture_1.jpeg)

FDA

#### --------- DOCUMENT RECEIVED, FILED, & ACKNOWLEDGED ----------

This automated notification from the CeSub Submission Process contains general information about the aforementioned submission:

Accession Number: 2211136-000 Date Loaded: Jul 5, 2022 Document Date: Jul 5, 2022 Establishment Name: XVISIO TECHNOLOGY (SHANGHAI) CO., LTD. WUXI BRANCH Purpose: This submission is a(n) Initial Product Report. These Data Measurement, Transmit, Control Laser Products include designated model family SeerSense DS80 Module with model(s) 2085V5.

Submitter: Wallace Xu Email: wallace.xu@zuoce.org Reporting Official: Qiong Lin Email: johnlin@xvisiotech.com

Please note that your firm is required to submit an Annual Report to CDRH every year by September 1.

If you meet all other applicable FDA requirements, you may market the product(s) reported. Please be aware that additional electronic product radiation control or medical device regulations may apply to your product, such as:

21 CFR 1002.11, requiring report supplements under certain circumstances following the same reporting forms as used for product reports on your products

21 CFR 1002.13, requiring annual reports to be submitted each year by September 1 using the appropriate reporting form for annual reports

21 CFR 1010 - 1050, requiring certification to FDA radiation safety performance standards

21 CFR 807, requiring manufacturer registration and device listing, and

21 CFR 807, 812 and 814, requiring medical device clearance or approval

For further information see:

Radiological Health web site - http://www.fda.gov/Radiation-EmittingProducts/default.htm FDA Electronic Submissions Gateway website -

http://www.fda.gov/ForIndustry/ElectronicSubmissionsGateway/default.htm

If you have any questions, please contact the Director of the Division of Radiological Health, or the branch chief of your respective product area, as listed on the CDRH Management Directory, under the Office of In Vitro Diagnostics and Radiological Health, Division of Radiological Health.

http://www.fda.gov/AboutFDA/CentersOffices/OfficeofMedicalProductsandTobacco/CDRH/CDRHOffices/ ucm127854.htm

Please include a primary (and optional secondary) contact email address in all submissions (and/or cover letters) to facilitate electronic correspondence.

Sincerely yours,

Division of Radiological Health

Office of In Vitro Diagnostics and Radiological Health

Center for Devices and Radiological Health

![](_page_61_Picture_25.jpeg)

![](_page_62_Picture_1.jpeg)

# <span id="page-62-0"></span>**9 Product Drawing**

![](_page_62_Figure_3.jpeg)

<span id="page-62-1"></span>Xvisio Technology Corporation is a cross border innovative company focusing on key enabling spatial perception and interaction technologies that power XR HMD and robotics applications. It was founded in Silicon Valley in 2016 and head quartered in Shanghai in 2017. In addition to its core 6DOF VSLAM multi-sensor fusion technology, it also offers a complete AR HMD solution and end product for various vertical markets such as industrial, medical, education and remote assistance. The core technologies include vSLAM algorithm, depth sensing, AI, hardware deployment of algorithm, AR scheme and SDK development or customization. It has R & D centers in China, the United States and Europe.